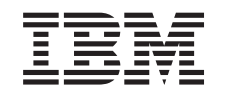

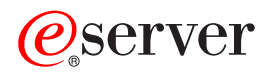

iSeries Distribucija softvera

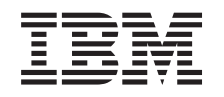

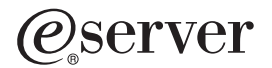

iSeries Distribucija softvera

#### **Napomena**

Prije korištenja ovih informacija i proizvoda koji podržavaju, pročitajte informacije u ["Napomene",](#page-42-0) na stranici [37.](#page-42-0)

#### **Sedmo izdanje (Kolovoz 2005)**

Ovo izdanje se odnosi na verziju 5, izdanje 3, modifikaciju 0 IBM Operating System/400 (broj proizvoda 5722-SS1) i na sva naredna izdanja i modifikacije, sve dok nije drugačije specificirano u novim izdanjima. Ova verzija ne radi na svim modelima računala smanjenog seta instrukcija (RISC), niti ne radi na CISC modelima.

# **Sadržaj**

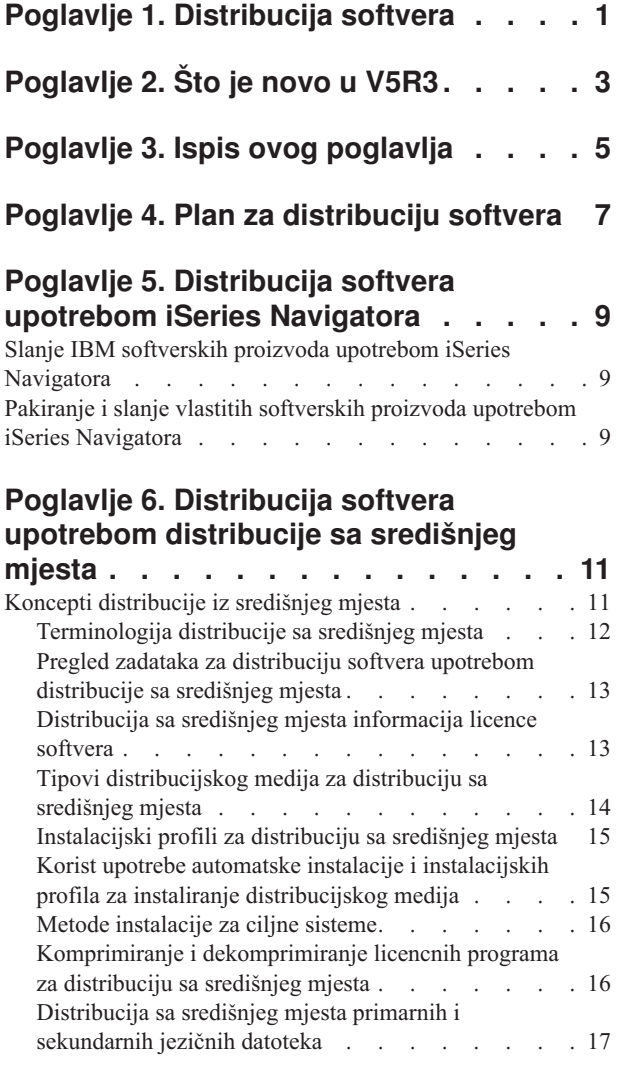

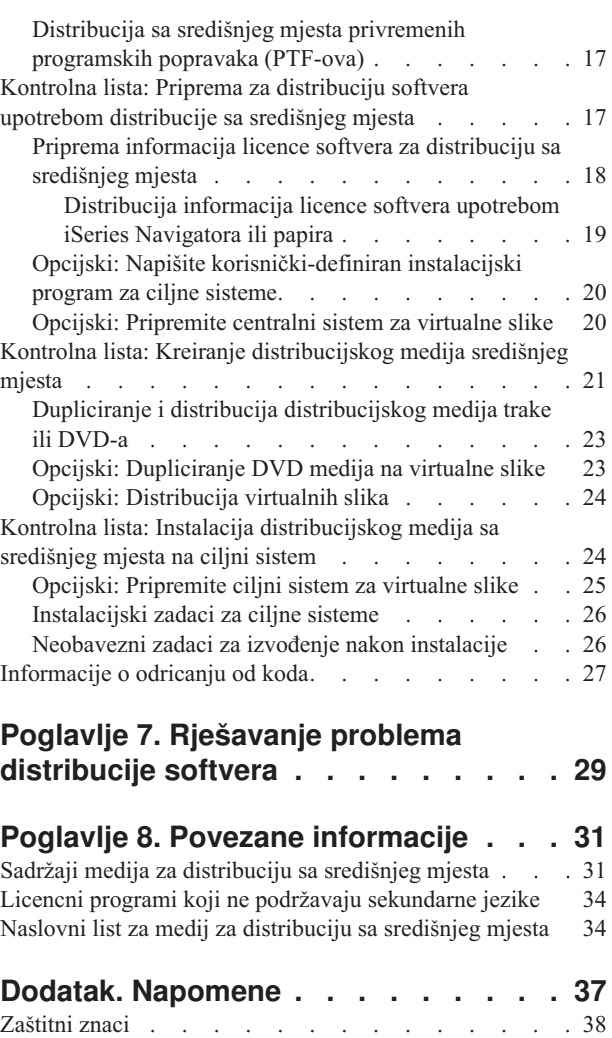

Termini i uvjeti za učitavanje i ispisivanje [informacija](#page-44-0) . . [39](#page-44-0)

## <span id="page-6-0"></span>**Poglavlje 1. Distribucija softvera**

Ponekad je poželjno duplicirati neke ili sve sistemske programe, uključujući operacijski sistem, na drugi sistem. Također možete duplicirati neke ili sve programe logičke particije na drugu logičku particiju. Da to napravite uz najmanje napora i najviše koristi trebate planirati i razmotriti opcije dostupne za distribuciju softverskih proizvoda. Možete koristiti iSeries Navigator ili distribuciju sa središnjeg mjesta za distribuciju podržanih proizvoda.

### **[Poglavlje](#page-8-0) 2, "Što je novo u V5R3", na stranici 3**

Otkrijte što je novo ili promijenjeno u ovom izdanju.

#### **Poglavlje 3, "Ispis ovog [poglavlja",](#page-10-0) na stranici 5**

Ispišite PDF svih informacija koje su uključene u temu Distribucija softvera.

#### **Poglavlje 4, "Plan za [distribuciju](#page-12-0) softvera", na stranici 7**

Naučite koji tip softvera možete distribuirati upotrebom iSeries Navigatora i Distribucije sa središnjeg mjesta. Količina i tip softvera koji želite distribuirati odredit će koji distribucijski alat trebate koristiti.

#### **Poglavlje 5, ["Distribucija](#page-14-0) softvera upotrebom iSeries Navigatora", na stranici 9**

iSeries Navigator omogućuje vam logičko grupiranje više programa i datoteka na izvornom iSeries poslužitelju ili particiji i distribuciju tih objekata na jedan ili više ciljnih iSeries poslužitelja ili particija. To je najbrži i najefikasniji način distribucije jednog ili više licencnih programa, vaših osobnih softverskih proizvoda, popravaka, korisničkih knjižnica i više.

#### **Poglavlje 6, ["Distribucija](#page-16-0) softvera upotrebom distribucije sa središnjeg mjesta", na stranici 11**

Koristite Distribuciju sa središnjeg mjesta za distribuciju softvera koji je uključen u potpunu nadogradnju sistema ili softvera logičke particije. Ovaj alat je posebno koristan i prikladan kada je vaša mreža velika i kada želite da svi iSeries poslužitelji ili sve particije u vašoj računalnoj okolini budu identične.

#### **Poglavlje 7, ["Rješavanje](#page-34-0) problema distribucije softvera", na stranici 29**

Ove informacije opisuju uobičajene razloge zašto QLPUSER program nije uspješno instaliran i kako osigurati da se greška ponovno ne desi.

#### **Poglavlje 8, "Povezane [informacije",](#page-36-0) na stranici 31**

Pogledajte i ispišite informacije koje se odnose na temu Distribucija softvera.

# <span id="page-8-0"></span>**Poglavlje 2. Što je novo u V5R3**

Distribucija softvera je novo poglavlje u Informacijskom centru za V5R3. Ono sadrži originalno poglavlje, distribuciju sa središnjeg mjesta i informacije o distribuciji softvera upotrebom iSeries Navigatora. U ovom izdanju možete koristiti virtualne slike kao distribucijski medij za Distribuciju sa središnjeg mjesta.

#### **Distribucija softvera upotrebom iSeries Navigatora**

Koristite iSeries Navigator za pakiranje i slanje IBM-ovih i vlastitih softverskih proizvoda s jednog poslužitelja ili particije na drugi poslužitelj ili particiju.

#### **Distribucija softvera upotrebom virtualnih slika**

Sada možete koristiti virtualne slike (uključujući spremanje direktno na vaš virtualni medij) kao medij za distribuciju sa središnjeg mjesta i distribuirati slike upotrebom FTP-a. Slike također možete konvertirati u CD-ROM ili DVD.

#### **Kako vidjeti što je novo ili promijenjeno**

Da bi lakše vidjeli gdje su napravljene tehničke promjene, ove informacije koriste:

- Sliku  $\gg$  za označavanje gdje počinju nove ili promijenjene informacije.
- Sliku «za označavanje gdje nove ili promijenjene informacije završavaju.

Kako bi pronašli dodatne informacije o tome što je novo ili promijenjeno na ovom izdanju, pogledajte Memorandum za korisnike.

# <span id="page-10-0"></span>**Poglavlje 3. Ispis ovog poglavlja**

Za pogled ili učitavanje PDF verzije ovog dokumenta, izaberite [Distribucija](rzai4.pdf) softvera (oko 45 stranica).

Možda ćete htjeti ispisati samo određene referentne informacije pridružene distribuciji softvera upotrebom Distribucije sa središnjeg mjesta.

- v "Sadržaji medija za [distribuciju](#page-36-0) sa središnjeg mjesta" na stranici 31
- v "Licencni programi koji ne podržavaju [sekundarne](#page-39-0) jezike" na stranici 34
- v "Naslovni list za medij za [distribuciju](#page-39-0) sa središnjeg mjesta" na stranici 34

#### **Ostale informacije**

Također možete pogledati ili ispisati Instalacija, nadogradnja ili brisanje i5/OS i srodnog softvera

#### **Spremanje PDF datoteka**

Da spremite PDF na vašu radnu stanicu za gledanje ili ispis:

- 1. Desno kliknite na PDF u vašem pretražitelju (desni klik na vezu iznad).
- 2. Kliknite **Save Target As...** ako koristite Internet Explorer. Kliknite **Save Link As...** ako koristite Netscape Communicator.
- 3. Izaberite direktorij u koji želite spremiti PDF datoteku.
- 4. Kliknite **Save**.

#### **Učitavanje Adobe Reader-a**

Ako trebate Adobe Reader za pogled ili ispis ovih PDF-ova, možete učitati kopiju s Adobe Web [stranice](http://www.adobe.com/products/acrobat/readstep.html)

# <span id="page-12-0"></span>**Poglavlje 4. Plan za distribuciju softvera**

Softver možete distribuirati upotrebom iSeries Navigatora ili Distribucije sa središnjeg mjesta. Morate odlučiti koji je alat najbolji za distribuciju vašeg softvera.

#### **Kada koristiti iSeries Navigator**

iSeries Navigator vam omogućuje logičko grupiranje više programa i datoteka na izvornom iSeries poslužitelju i distribuciju tih objekata na jedan ili više ciljnih iSeries poslužitelja. To je najbrži i najdjelotvorniji način distribucije jednog ili više licencnih programa, vaših vlastitih softverskih proizvoda, popravaka ili korisničkih knjižnica.

### **Kada koristiti Distribuciju sa središnjeg mjesta**

Distribucija sa središnjeg mjesta najčešće se koristi za distribuciju softvera koji je uključen u potpunu nadogradnju sistema ili softvera logičke particije. Ovo obično uključuje skupljanje softvera kao što je Operating System/400, privremene popravke programa (PTF-ove), IBM licencne programe, ne-IBM licencne programe i korisničke knjižnice. Distribuciju sa središnjeg mjesta možete također koristiti za distribuciju softvera logičke particije na nekoliko iSeries poslužitelja koji mogu i ne moraju biti particionirani.

### **Što dalje:**

- v Poglavlje 5, ["Distribucija](#page-14-0) softvera upotrebom iSeries Navigatora", na stranici 9
- v Poglavlje 6, ["Distribucija](#page-16-0) softvera upotrebom distribucije sa središnjeg mjesta", na stranici 11

# <span id="page-14-0"></span>**Poglavlje 5. Distribucija softvera upotrebom iSeries Navigatora**

iSeries Navigator omogućuje vam logičko grupiranje više programa i datoteka na izvornom iSeries poslužitelju ili particiji i distribuciju tih objekata na jedan ili više ciljnih iSeries poslužitelja ili particija.

#### **"Slanje IBM softverskih proizvoda upotrebom iSeries Navigatora"**

Koristite iSeries Navigator za slanje IBM softverskih proizvoda s jednog iSeries poslužitelja ili particije na drugi iSeries poslužitelj ili particiju.

#### **"Pakiranje i slanje vlastitih softverskih proizvoda upotrebom iSeries Navigatora"**

Koristite iSeries Navigator za pakiranje i slanje vlastitih softverskih proizvoda s jednog iSeries poslužitelja ili particije na drugi iSeries poslužitelj ili particiju.

Slanje popravaka Nakon što pakirate i pošaljete vaše vlastite softverske proizvode, pošaljite vaše popravke.

## **Slanje IBM softverskih proizvoda upotrebom iSeries Navigatora**

Za slanje i instaliranje IBM proizvoda, izvedite sljedeće korake:

- 1. U prozoru vašeg **iSeries Navigatora**, proširite **Središnje Upravljanje**.
- 2. Proširite **Krajnji sistemi**.
- 3. Proširite sistem.
- 4. Proširite **Konfiguracija i usluga**.
- 5. Proširite **Softverski inventar**.
- 6. Izaberite **Instalirani proizvodi** ili **Podržani proizvodi**.
- 7. S desnog okna, desno kliknite na proizvod koji želite poslati i instalirati. Izaberite **Pošalji i instaliraj**. Poslati i instalirati možete samo proizvode koji imaju status Instalirano ili Upravljano.
- 8. Slijedite upute čarobnjaka za slanje i instaliranje proizvoda.

Detaljna pomoć za zadatke je dostupna u prozoru iSeries Navigatora. Samo kliknite **Pomoć** na traci s izbornicima i izaberite **Poglavlja pomoći**. Izaberite **Što mogu s . . .?** da saznate što možete učiniti i gdje morate biti u prozoru iSeries Navigatora da se to dogodi.

## **Pakiranje i slanje vlastitih softverskih proizvoda upotrebom iSeries Navigatora**

Pakiranje proizvoda omogućuje vam da svoje aplikacijske programe pretvorite u pakirane proizvode koji se instaliraju i održavaju na isti način kao i IBM licencni programi. Nakon što je vaša aplikacija spakirana kao proizvod, svim objektima te aplikacije možete upravljati kao jednostrukim entitetom. Dostupno je nekoliko metoda koje vam omogućuju pakiranje vaših proizvoda:

- v Funkcija proizvoda i pakiranja u iSeries Navigatoru
- Licencni program Upravitelja sistema
- v API-ji Softverskog proizvoda

#### **Pakiranje i slanje proizvoda s iSeries Navigatorom**

Jedna od prednosti pakiranja vaše aplikacije s iSeries Navigatorom je ta da je ona dio i5/OS operacijskog sistema; samim time ne uključuje dodatne troškove. S iSeries Navigatorom možete distribuirati svoje aplikacije i popravke na isti način na koji distribuirate iSeries licencne programe. Svoje popravke možete pratiti na isti način na koji pratite IBM popravke. Definicija proizvoda sadrži sve informacije koje trebate za slanje i instaliranje proizvoda na više sistema.

Definiciju proizvoda trebate prvo kreirati da biste vašu aplikaciju mogli pakirati ili pretvarati u proizvod koji vaš poslužitelj prepoznaje kao proizvod. Izvorni sistem na kojem kreirate definiciju proizvoda koristi se za upravljanje proizvodom. Za pakiranje i distribuciju proizvoda učinite sljedeće:

- 1. Kreirajte definiciju proizvoda slijedeći ove korake:
	- a. U iSeries Navigatoru, proširite **Središnje Upravljanje**.
	- b. Proširite **Definicije**.
	- c. Desno kliknite **Proizvod** i izaberite **Nova definicija**.
	- d. Slijedite upute čarobnjaka za kreiranje nove definicije proizvoda. Izvorni sistem na kojem kreirate definiciju proizvoda Središnjeg Upravljanja koristi se za upravljanje proizvodom.

Kao dio čarobnjaka možete pokazati da želite od korisnika tražiti da prihvate licencni ugovor kada je proizvod instaliran. Dodajte licencne dokumente iz dijaloga Dodavanje licencnih dokumenata. Za informacije o tome kako kreirati te licencne dokumente pogledajte Generiranje online softverskih ugovora.

- 2. Instalirajte proizvod na izvornom sistemu.
- 3. Pošaljite i instalirajte proizvod na drugim sistemima slijedeći ove korake:
	- a. U iSeries Navigatoru, proširite **Središnje Upravljanje**.
	- b. Proširite **Definicije**.
	- c. Izaberite **Proizvod**.
	- d. Desno kliknite definiciju proizvoda koju želite poslati i instalirati na ciljnom sistemu i izaberite **Pošalji i instaliraj**.
	- e. Slijedite upute čarobnjaka za instaliranje definicije proizvoda na ciljnom sistemu. Klik na **Završetak** uzrokuje slanje proizvoda i njegovo instaliranje na ciljni sistem i stanje se mijenja iz **Instaliran** na **Upravljan**.

#### **Bilješka:**

- v Samo definicije proizvoda koje imaju stanje **Instalirano** ili **Upravljano** mogu se slati i instalirati.
- v Samo popravci koji su primijenjeni se šalju kada šaljete i instalirate proizvod.

Zato što je proizvod instaliran na izvornom sistemu, proizvod je dostupan za upravljanje. Stanje **Upravljan** znači da se definicija ne može više promijeniti. Da biste mogli napravite promjene na proizvodu trenutnog izdanja morate generirati popravak.

Nakon što ste instalirali proizvod na izvornom sistemu, možete na tom proizvodu generirati popravke.

Detaljna pomoć za zadatke je dostupna u prozoru iSeries Navigatora. Kliknite **Pomoć** na traci izbornika i izaberite **Poglavlja pomoći**. Izaberite **Što mogu s . . .?** da saznate što možete učiniti i gdje morate biti u prozoru iSeries Navigatora da se to dogodi.

## <span id="page-16-0"></span>**Poglavlje 6. Distribucija softvera upotrebom distribucije sa središnjeg mjesta**

Distribucija sa središnjeg mjesta je postupak dupliciranja softvera jednog iSeries poslužitelja ili dupliciranja softvera logičke particije i njegovog distribuiranja na višestruke iSeries poslužitelje ili particije. Ovaj je mehanizam posebno koristan i prikladan kada je vaša mreža velika i želite da svi iSeries poslužitelji ili particije u vašoj računalnoj okolini budu identični. Proces distribucije sa središnjeg mjesta vam čuva vrijeme, trud i trošak smanjenjem broja koraka u instalacijskim procedurama za ciljne sisteme.

Ako planirate distribuirati softver za potpunu sistemsku nadogradnju uključujući i podatke korisnika na samo jedan poslužitelj, idite na poglavlje Migracije podataka.

#### **"Koncepti distribucije iz središnjeg mjesta"**

Saznajte osnove o distribuiranju softvera sa središnjeg sistema. Pregledajte proces distribuiranja softvera sa središnjeg sistema. Naučite koji je distribucijski medij najbolji za vaše računalno okruženje. Pronađite informacije o koristima upotrebe instalacijskog profila i pisanja korisnički-definiranog instalacijskog programa. Naučite o komprimiranju licencnih programa i distribuiranju datoteka sekundarnog jezika.

#### **"Kontrolna lista: Priprema za [distribuciju](#page-22-0) softvera upotrebom distribucije sa središnjeg mjesta" na [stranici](#page-22-0) 17**

Nađite informacije o pripremanju centralnog sistema i ciljnih sistema za distribuciju softvera sa centralnog sistema. To uključuje pripremanje informacija o licenciranju za proizvode s ključem i standardne proizvode koji sadrže informacije o licenci. Također uključuje izbor instalacijskog profila, instalacijske metode za ciljne sisteme i distribucijskog medija.

#### **"Kontrolna lista: Kreiranje [distribucijskog](#page-26-0) medija središnjeg mjesta" na stranici 21**

Ove upute vas vode na izbornik GO LICPGM gdje kreirate distribucijski medij. Nakon što je medij kreiran, morate provjeriti sadržaj medija i distribuirati ga.

**"Kontrolna lista: Instalacija [distribucijskog](#page-29-0) medija sa središnjeg mjesta na ciljni sistem" na stranici 24** Ove upute vas vode na upute za i5/OS instalaciju da instalirate distribucijski medij na ciljne sisteme. Tada, morate dovršiti listu zadataka koji se mogu odnositi na vašu distribuciju kao što je provjera da se korisnički-definiran instalacijski program uspješno instalirao.

Možete također distribuirati jedan ili više licencnih programa korištenjem CD-ROM-a. Za upute o predobradi CD-ROM-a za distribuciju, uputite se na Upotreba [CD-ROM-a](http://www-1.ibm.com/servers/eserver/iseries/optical/cdrom/cddist.htm) u distribuciji iSeries softvera .

**Napomena:** Pročitajte ["Informacije](#page-32-0) o odricanju od koda" na stranici 27 za važne pravne informacije.

## **Koncepti distribucije iz središnjeg mjesta**

Distribucija iz središnjeg mjesta je postupak dupliciranja softvera jednog iSeries poslužitelja ili dupliciranja softvera logičke particije i njegovog distribuiranja na višestruke iSeries poslužitelje. Sljedeće su dijelovi koji čine proces distribucije iz središnjeg mjesta:

#### **["Terminologija](#page-17-0) distribucije sa središnjeg mjesta" na stranici 12**

Budite sigurni da ste upoznati s terminima koji su specifični za distribuciju iz središnjeg mjesta.

**"Pregled zadataka za [distribuciju](#page-18-0) softvera upotrebom distribucije sa središnjeg mjesta" na stranici 13** Upoznajte se s procesom distribucije iz središnjeg mjesta. Prvo, morate pripremiti distribuciju softvera sa

<span id="page-17-0"></span>centralnog sistema. Sljedeće, kreirajte distribucijski medij korištenjem opcije 40 (Kreiranje distribucijskog medija). Tada, spremite dodatne objekte na medij kao korisničke knjižnice, direktorije i datoteke sekundarnog jezika. Konačno, instalirajte medij na ciljne sisteme.

#### **["Distribucija](#page-18-0) sa središnjeg mjesta informacija licence softvera" na stranici 13**

Naučite o informacijama za licenciranje softvera i kada je prikladno vrijeme za distribuciju.

#### **"Tipovi [distribucijskog](#page-19-0) medija za distribuciju sa središnjeg mjesta" na stranici 14**

Pronađite informacije o katalogu slika, digitalnim video diskovima (DVD), kazetama i CD-ROM-ovima. Svaki distribucijski medij ima prednosti i nedostatke. Odredite koji medij odgovara vašem računalnom okruženju.

#### **["Instalacijski](#page-20-0) profili za distribuciju sa središnjeg mjesta" na stranici 15**

IBM dobavlja četiri instalacijska profila koja možete koristiti za instalaciju distribucijskog medija na ciljne sisteme. Možete također prilagoditi te profile da odgovaraju vašim specifičnim potrebama.

#### **"Metode [instalacije](#page-21-0) za ciljne sisteme" na stranici 16**

Možete instalirati distribucijski medij automatski ili ručno na ciljne sisteme.

#### **"Komprimiranje i [dekomprimiranje](#page-21-0) licencnih programa za distribuciju sa središnjeg mjesta" na stranici [16](#page-21-0)**

Kada komprimirate licencne programe dobivate nekoliko koristi uključujući čuvanje memorijskog prostora.

#### **["Distribucija](#page-22-0) sa središnjeg mjesta primarnih i sekundarnih jezičnih datoteka" na stranici 17**

Možete distribuirati datoteke primarnog i sekundarnog jezika kao dio distribucije sa središnjeg mjesta.

#### **["Distribucija](#page-22-0) sa središnjeg mjesta privremenih programskih popravaka (PTF-ova)" na stranici 17**

Postupak distribucije sa središnjeg mjesta dozvoljava vam primjenu popravaka na središnji sistem i njihovu distribuciju na ciljni sistem. Popravke trebate primijeniti samo jednom.

#### **Priprema za virtualno optičko spremište**

Trebate razmotriti ove zahtjeve kada koristite kataloge slika kao medij distribucije za distribuciju sa središnjeg mjesta.

### **Terminologija distribucije sa središnjeg mjesta**

Ovi pojmovi su specifični za distribuciju sa središnjeg mjesta. Za više pojmova i koncepata možete pristupiti iSeries Informacijski Centar pojmovniku.

#### **distribucija sa središnjeg mjesta**

Postupak dupliciranja softvera jednog iSeries poslužitelja ili dupliciranja softvera logičke particije i njegove distribucije na višestruke iSeries poslužitelje i particije.

#### **središnji sistem**

iSeries poslužitlej koji je licenciran za dobivanje medija dobavljenog od IBM-a. U mreži distribuiranih sistema, centralni sistem je uobičajeno definiran da bude žarišna točka u komunikacijskoj mreži za uzbune, dizajn aplikacije i zadatke upravljanja mrežom.

Središnji sistem može također distribuirati licencne programe na ostale iSeries poslužitelje koji djeluju nezavisno od središnjeg sistema. Ipak, ti sistemi ovise o centralnom sistemu za distribuciju licencnih programa.

#### **potpuna nadogradnja sistema**

Nova verzija i5/OS operacijskog sistema može sadržavati druge IBM licencne programe, ne-IBM licencne programe, privremene popravke programa (PTF-ove) i aplikacije koje su pisali korisnici.

#### **proizvodi s ključem**

Licencni programi koji trebaju licencni ključ. Ti proizvodi imaju tip popuštanja \*KEYED.

#### <span id="page-18-0"></span>**standardni proizvod**

Licencni programi koji sadrže informacije licenciranja koje ne zahtijevaju licencni ključ. Ti proizvodi imaju tip popuštanja \*WARNING ili \*OPRACTION.

**ciljni sistem**

iSeries poslužitelj koji ovisi o centralnom sistemu za distribuciju Licencnog internog koda, i5/OS operacijskog sistema i licencnih programa. Ti sistemi su možda bez nadzora.

Ciljni sistemi mogu biti dio komunikacijske mreže distribuiranih sistema ili mogu djelovati neovisno od centralnog sistema ali se oslanjati na centralni sistem za distribucije licencnih programa i za razvoj i održavanje aplikacija.

### **Pregled zadataka za distribuciju softvera upotrebom distribucije sa središnjeg mjesta**

Slijedi pregled zadataka koji su uključeni u distribuciju softvera sa centralnog sistema:

1. Pripremite se za distribuciju softvera sa centralnog sistema.

Prvo, morate izabrati tip distribucijskog medija koji ćete koristiti, instalacijski profil i metodu instalacije za ciljne sisteme. Tada, možda ćete htjeti napisati korisnički-definiran instalacijski program za eliminiranje zadataka instalacije za operatere na ciljnim sistemima. Konačno, osigurajte da su centralni sistem i ciljni sistemi spremni za instalaciju.

- 2. Kreirajte distribucijski medij korištenjem opcije 40 u izborniku GO LICPGM.
	- a. Sljedeće je popis zadataka dovršenih korištenjem opcije 40:
		- 1) Završavanje svih podsistema.
		- 2) Spremanje Licencnog internog koda, i5/OS (OS/400) baznog operacijskog sistem, podataka o sistemskoj konfiguraciji, objekata sigurnosti, objekata upravitelja sistemskih resursa (SRM) i korisničkih profila.
		- 3) Spremanje QGPL knjižnice. Ova knjižnica uključuje korisnički-definiran instalacijski program nazvan QLPUSER.
		- 4) Spremanje QUSRSYS knjižnice.
		- 5) Spremanje licencnih programa koje želite distribuirati. Izaberite licencne programe koje želite distribuirati iz ekrana Spremanje licencnih programa. Opcije OS/400 - Proširena bazna podrška i OS/400 - Proširena bazna podrška direktorija su predizabrane jer su zahtijevane.
	- b. Spremite dodatne objekte na distribucijski medij nakon dovršenja opcije 40. Na primjer, možete spremiti korisničke knjižnice, korisničke direktorije i datoteke sekundarnog jezika. Ako napišete korisničko definirani instalacijski program možete ga koristiti za vraćanje tih dodatnih knjižnica i objekata.
- 3. Instalirajte distribucijski medij na ciljne sisteme.

Ne stavljajte objekte u QGPL i QUSRSYS knjižnice na centralni sistem koje ne želite distribuirati na ciljne sisteme.

Za detaljne opise datoteka spremljenih u medij distribucije pogledajte "Sadržaji medija za [distribuciju](#page-36-0) sa središnjeg [mjesta"](#page-36-0) na stranici 31.

## **Distribucija sa središnjeg mjesta informacija licence softvera**

Možete distribuirati informacije o licenci za softverske proizvode koji koriste OS/400 upravljanje licencama. Za te proizvode, informacije o licenci uključuju redove poruka za primanje poruka, indikator povrede dnevnika, granicu upotrebe i ključeve licenci softvera. Trenutna lista korisnika licenci se ne distribuira sa centralnog sistema na ciljne sisteme.

Za prikaz liste softverskih proizvoda i funkcija koje koriste upravljanje licencom, izvedite naredbu Rad s informacijama o licenci (WRKLICINF).

Možete uključiti sve informacije o licenci softvera za sve ciljne sisteme na vašem distribucijskom mediju. Odgovarajuće informacije o licenci za svaki ciljni sistem se automatski učitavaju kao dio instalacijskog procesa. <span id="page-19-0"></span>Postavljanje granica upotrebe je različito ovisno o tipu proizvoda koji se distribuira. Granica upotrebe za standardne proizvode koji sadrže informacije o licenci mora biti postavljena na centralni sistem prije kreiranja distribucijskog medija. Tada se automatski uključuje na distribucijski medij i distribuira ciljnim sistemima. Za proizvode s ključem, granica upotrebe je dio licencnog ključa. Svaki proizvod s ključem zahtijeva jedinstveni ključ da bi se proizvod izvodio na ciljnom sistemu. Zato, morate dodati sve licencne ključeve za sve ciljne sisteme na distribucijski medij prije kreiranja distribucijskog medija. Za više informacija o licencnim ključevima softvera obratite se na Licencni ključevi softvera.

### **Kada distribuirati informacije o licenci za licencne programe**

Prikladno vrijeme za distribuciju informacija o licenci za licencni program je kada instalirate novi uvjet instalacije za taj program.

**Uvjet licence** je duljina vremena koliko traje ovlaštena granica upotrebe za licencni program. Granica upotrebe može trajati za razinu verzije, izdanja ili modifikacije.

Na primjer, ako je uvjet licence za proizvod X po verziji, granica ovlaštene upotrebe je valjana za cijelu verziju proizvoda. Kad su informacije o licenci instalirane za proizvod X, neće ponovno biti instalirane dok se ne distribuira nova verzija proizvoda X. Ove originalne informacije o licenci se čuvaju na ciljnom sistemu čak i kada se instaliraju nove razine izdanja i modifikacije. Kada je distribuirana nova verzija proizvoda X, granica upotrebe možda će trebati biti promijenjena na ciljnim sistemima.

### **Licencni ključevi softvera**

Datoteka licencnih ključeva sadrži licencne ključeve softvera koje želite distribuirati.

Kada izvedete naredbu Spremi sistem (SAVSYS), sistem dodaje datoteku distribucijskom mediju. QALZALPKEY datoteka je izbrisana sa ciljnih sistema nakon učitavanja licencnih ključeva.

Poruka upozorenja koja navodi datum kada probni period istječe šalje se redu poruka svaki dan kada se proizvod s ključem koristi. Poruka se šalje QSYSOPR redu poruka i bilo kojem drugom redu poruka koji ste definirali kroz naredbu Promijeni informacije o licenci (CHGLICINF).

## **Tipovi distribucijskog medija za distribuciju sa središnjeg mjesta**

Tipovi distribucijskog medija dostupnih središnjem sistemu za distribuciju sa središnjeg mjesta su: katalog slika, traka, digitalni video disk (DVD) i CR-ROM.

### v **Katalog slika**

Ovaj medij zahtijeva diskovni prostor za držanje svih virtualnih slika kreiranih na središnjem sistemu i distribuiranih na ciljne sisteme. Ako imate veliku memoriju i vaš ciljni sistem je na V5R1, V5R2 ili V5R3, ova opcija je isplativa i prikladna. Prvo, pripremite središnji sistem za distribuciju virtualnih slika, a zatim kreirajte distribucijski medij i distribuirajte upotrebom FTP-a. Također možete kreirati DVD za distribuciju sa središnjeg mjesta, a zatim dodati DBD u katalog slika i distribuirati ga upotrebom FTP-a. Ili možete kreirati virtualne slike, pretvoriti ih u DVD ili CD-ROM i distribuirati fizički medij. Upotreba virtualnih slika kao medija za distribuciju sa središnjem mjesta daje vam fleksibilnost i posebno je korisna za provjeru optičkih medija, nenadzirane instalacije i nadogradnju softvera unutar mreže.

v **Traka**

Traka velike brzine je najbrži način distribucije softvera koji je uključen u nadogradnju cijelog sistema ili softvera logičke particije. Međutim, hardver i medij trake je skuplji od DVD hardvera i medija.

v **DVD**

DVD je sporiji od trake velike brzine, ali je isplativiji.

### v **CD-ROM**

Uputite se na Upotreba [CD-ROM-a](http://www-1.ibm.com/servers/eserver/iseries/optical/cdrom/cddist.htm) u distribuciji iSeries softvera za informacije o upotrebi samo CD-ROM-a kao distribucijskog medija za distribuciju sa središnjeg mjesta.

## <span id="page-20-0"></span>**Instalacijski profili za distribuciju sa središnjeg mjesta**

Profili instalacije sadrže zadatke koje želite izvesti za vrijeme procesa instalacije. Oni donose mnogekoristi postupku automatske instalacije. Izbori koje radite kod kreiranja profila instalacije utječu samo na ciljne sisteme, ne i na centralni sistem. Možete koristiti jedan od profila dobavljen odIBM-a ili možete prilagoditi profile dobavljene od IBM-a koji bolje odgovaraju vašim potrebama.

### **IBM instalacijski profili**

IBM daje instalacijske profile koji odgovaraju gotovo svakoj situaciji. Sljedeće je popis profila instalacije po poretku najčešće korištenih. Ovaj popis uključuje opise profila i posebna razmatranja koja su sa svakim povezana.

- v **Zamjena trenutnog izdanja (QRPLRELLVL)** Koristite ovu opciju da distribuirate softver uključen u potpunu nadogradnju sistema. Sistem zamjenjuje licencne programe koji su na istoj verziji, izdanju i modifikaciji kao na mediju.
- v **Instaliranje novog sistema (QINSNEWSYS)** Koristite ovu opciju da distribuirate softver uključen u potpunu nadogradnju sistema na novi ciljni sistem. To znači da možete koristiti distribuciju sa središnjeg mjesta da instalirate novi iSeries poslužitelj. Ovu opciju možete koristiti i za distribuciju softvera logičke particije. Ciljni sistemi moraju već imati instaliranu trenutnu razinu licencnog internog koda.
- v **IBM zamjena trenutnog izdanja (QIBMRPLRLS)**

Koristite ovu opciju da distribuirate softver uključen u potpunu nadogradnju sistema. Sistem ne zamjenjuje licencne programe koji su na istoj verziji, izdanju i modifikaciji kao na mediju.

v **Promjena primarnog jezika (QCHGPRILNG)**

Ako planirate distribuirati softver uključen u potpunu nadogradnju sistema ili softver logičke particije i želite promijeniti primarni jezik, koristite ili profil Zamjena trenutnog izdanja ili profil IBM zamjena trenutnog izdanja. Ako planirate promijeniti samo primaran jezik na ciljnom sistemu, obratite se na Razmatranja za mijenjanje vašeg primarnog jezika.

### **Prilagoeni IBM instalacijski profili**

Ako želite kreirati vaš vlastiti profil instalacije ili prilagoditi IBM-dobavljene profile instalacije, izaberite opciju 41 (Rad s profilima instalacije) iz izbornika GO LICPGM. Za rad s profilima instalacije, morate imati \*CHANGE ovlaštenje za QALPAUTO datoteku u QUSRSYS knjižnici.

## **Korist upotrebe automatske instalacije i instalacijskih profila za instaliranje distribucijskog medija**

Korištenje profila instalacije za instaliranje medija koji sadrži licencne i aplikacijske programe ima sljedeće prednosti:

- v Smanjuje ili eliminira zadatke koji operateri na ciljnim sistemima moraju napraviti osim stavljanja distribucijskog medija
- · Dozvoljava kreiranje prilagođenih profila instalacije za kontroliranje instalacije na ciljnim sistemima
- v Pruža sposobnost ponovnog pokretanja nakon neuspjeha, uključujući preskakanje dijelova instalacije koji su bili uspješni
- v Smanjuje ili eliminira poruke za vrijeme instalacije
- · Dozvoljava vam da instalirate aplikacije ili dalje prilagođavate sistem nakon uspješne instalacije korištenjem korisnički definiranog instalacijskog programa

Sljedeći zadaci operatera su eliminirani kada koristite instalacijski profil:

- v Izbor opcije za instaliranje operativnog sistema
- v Potvrda instalacije operativnog sistema
- Izbor svojstva jezika
- Potvrda svojstva jezika
- Izbor opcije instalacije

<span id="page-21-0"></span>• Izbor IPL opcija

## **Metode instalacije za ciljne sisteme**

Metode za instaliranje distribucijskog medija na ciljne sisteme su automatska instalacija i ručna instalacija. Koristite ove informacije kao pomoć u odluci koju instalacijsku metodu trebate izabrati.

v **Automatska instalacija**

Automatska instalacija znači da operateri ciljnih sistema jednostavno učitavaju distribucijski medij kako se traži. Ova metoda je najčešće korištena jer vam dozvoljava koristiti instalacijske profile i korisnički-definiran instalacijski program.

Možete koristiti instalacijski profil za instaliranje medija koji sadrži licencne programe, popravke (PTF-ove) i aplikacijske programe. Instalacijski profili eliminiraju dodatne zadatke operatera ciljnog sistema i dozvoljavaju vam da prilagodite instalacijski proces.

Možda ćete htjeti napisati korisnički-definiran instalacijski program za distribuciju korisnički-napisane aplikacije i eliminiranje dodatnih zadataka za operatere ciljnih sistema.

Za više informacija o automatskoj instalaciji, pogledajte Koristi upotrebe automatske instalacije i [instalacijskih](#page-20-0) profila za instalaciju [distribucijskog](#page-20-0) medija.

v **Ručna instalacija**

Koristite ručnu instalaciju samo ako trebate dodati diskovnu memoriju ciljnim sistemima.

## **Komprimiranje i dekomprimiranje licencnih programa za distribuciju sa središnjeg mjesta**

Kada kreirate distribucijski medij za distribuciju sa središnjeg mjesta, možete ostaviti sve licencne programe koji se često koriste dekomprimirane. Ili, možete distribuirati neke licencne programe u komprimiranom stanju i neke programe u dekomprimiranom stanju.

Uzmite u obzir sljedeće stavke o komprimiranju i dekomprimiranju objekata prije nego kreirate distribucijski medij:

- v Komprimirati možete oboje, IBM objekte i vaše vlastite korisnički kreirane objekte. Objekti IBM programa mogu se komprimirati samo u ograničenom stanju. Koristite naredbu kontrolnog jezika Komprimiraj objekt (Compress Object - CPROBJ) za komprimiranje objekata.
- v Programi (\*PGM), uslužni programi (\*SRVPGM) i moduli (\*MODULE) se automatski i trajno dekomprimiraju kod prvog korištenja.
- v Prvi puta kada se koristi komprimirani panel (\*PNLGRP), izbornik (\*MENU), datoteka pisača (\*FILE s atributom PRTF) ili datoteka za prikaz (\*FILE s atributom DSPF), privremeno se dekomprimira. Ako se takav privremeno dekomprimirani objekt koristi pet puta ili više od dva uzastopna dana na istom initial program load (IPL), trajno se dekomprimira.
- v Uobičajeno, operacija na komprimiranom objektu traje dulje nego da je objekt dekomprimiran. Dok se dekomprimira vrlo veliki komprimirani objekt, sistem će poslati poruku, Operacija u napredovanju. Molimo pričekajte.

IBM preporuča sljedeće akcije koje će vam pomoći smanjiti količinu diskovnog prostora na ciljnim sistemima. U isto vrijeme, te akcije osiguravaju da su često korišteni objekti dekomprimirani:

- Komprimirajte sve što šaljete na ciljne sisteme.
- v Koristite objekte na centralnom sistemu na isti način na koji će biti korišteni na ciljnim sistemima. Učinite to bar pet puta za grupe panela, izbornike, datoteke pisača i datoteke prikaza.
- v Ako kreirate medij s glavnim uzorkom, datoteke na CD-ROM-ovima ne mogu prelaziti na više volumena. Komprimirajte objekte tako da konačna spremljena datoteka stane na CD-ROM.

Za više informacija o komprimiranju i dekomprimiranju objekata, pogledajte Komprimirani objekti i memorijski prostor.

## <span id="page-22-0"></span>**Distribucija sa središnjeg mjesta primarnih i sekundarnih jezičnih datoteka**

Možete distribuirati datoteke primarnog i sekundarnog jezika korištenjem distribucije sa središnjeg mjesta.

#### **Primarne jezične datoteke**

Primarni jezik je jezik koji je instaliran na sistem kao default jezik korišten za prikaz i ispis informacija. Distribucijski medij IBM licencnog programa sadrži datoteke primarnog jezika. Distribucijski medij koji kreirate na centralnom sistemu kopira datoteke primarnog jezika tako da ih možete instalirati na ciljne sisteme.

#### **Datoteke sekundarnog jezika**

Distribucija datoteka sekundarnog jezika je kompliciranija od one datoteka primarnog jezika. Datoteke sekundarnog jezika su spremljene na distribucijski medij kako je opisano u "Kontrolna lista: Kreiranje [distribucijskog](#page-26-0) medija [središnjeg](#page-26-0) mjesta" na stranici 21 i vraćene su na ciljne sisteme upotrebom korisnički definiranih instalacijskih programa kako je opisano u ["Instalacijski](#page-31-0) zadaci za ciljne sisteme" na stranici 26.

## **Distribucija sa središnjeg mjesta privremenih programskih popravaka (PTF-ova)**

Popravke možete distribuirati kao dio softvera koji je uključen u potpunu nadogradnju sistema ili logičke particije. U postupku distribucije sa središnjeg mjesta, popravci su distribuirani kao što slijedi. Prvo, popravci se primjenjuju na centralni sistem. Kada se distribucijski medij kreira, popravci se spremaju na distribucijski medij i distribuiraju se. Konačno, kada je distribucijski medij instaliran na ciljne sisteme, Kopija A i Kopija B Licencnog internog koda se zamjenjuju i licencni programi su instalirani na PTF razinu centralnog sistema.

Distribucija popravaka upotrebom distribucije sa središnjeg mjesta ima prednosti. Jedna prednost je da nisu potrebne posebne upute za instalaciju PTF-ova na ciljnim sistemima. Druga prednost je da će ciljni sistem biti na istoj razini izdanja PTF-a kao i središnji sistem.

## **Kontrolna lista: Priprema za distribuciju softvera upotrebom distribucije sa središnjeg mjesta**

Za distribuciju softvera sa centralnog sistema, dovršite korake u sljedećoj kontrolnoj listi. Prvo, dovršite kontrolnu listu ″Prije početka″. Tada napravite korake pod ″Priprema za distribuciju softvera sa centralnog sistema.″ Konačno, dovršite kontrolnu listu ″Kada ste završili″.

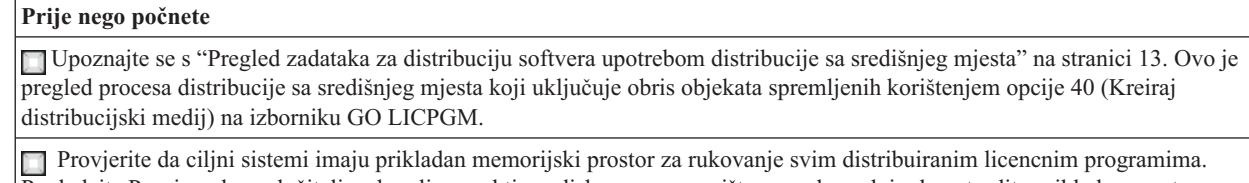

Pogledajte Provjera da poslužitelj zadovoljava zahtjeve diskovnog spremišta za nadogradnju da potvrdite prikladan prostor spremišta.

Provjerite da će centralni i ciljni sistemi biti na kompatibilnim izdanjima softvera i hardvera nakon distribucije sa središnjeg

mjesta. Uputite se na IBM @server iSeries [Priručnik](http://www.redbooks.ibm.com/pubs/pdfs/redbooks/ga195486.pdf) da odredite koja i5/OS izdanja mogu biti instalirana na koje modele.

Provjerite da li će centralni i ciljni sistemi biti na kompatibilnim i5/OS (OS/400) izdanjima nakon distribucije sa središnjeg mjesta. Obratite se na Međuoperabilnost izdanja da to provjerite. Ako imate nekoliko iSeries poslužitelja na mreži, oni moraju biti na kompatibilnim izdanjima za razmjenu podataka ili za spremanje i vraćanje objekata.

Osigurajte da ne planirate distribuirati IBM WebSphere Host izdavača. Ovaj proizvod ne podržava funkcije spremanja i vraćanja i zato ne može biti distribuiran. Za instalaciju IBM WebSphere Host izdavača na ciljni sistem, uputite se na iSeries [Access](http://www.ibm.com/eserver/iseries/access/web/) za [Web](http://www.ibm.com/eserver/iseries/access/web/) stranicu

### <span id="page-23-0"></span>**Prije nego počnete**

Provjerite da su na središnji sistem primijenjeni svi privremeni programski popravci (PTF-ovi). Za više informacija o PTF-ovima u postupku distribucije sa središnjeg mjesta, pogledajte ["Distribucija](#page-22-0) sa središnjeg mjesta privremenih programskih popravaka [\(PTF-ova\)"](#page-22-0) na stranici 17.

Osigurajte da je centralni sistem stabilan. Možda ćete središnji sistem htjeti testirati nekoliko tjedana da se uvjerite u stabilnost.

#### **Priprema distribucije softvera sa središnjeg sistema**

1. Izaberite metodu instalacije za ciljne sisteme.

Izaberite automatsku instalaciju ili ručnu instalaciju kao što je opisano u "Metode [instalacije](#page-21-0) za ciljne sisteme" na [stranici](#page-21-0) 16.

- 2. Ako izaberete metodu automatske instalacije u koraku 1, izaberite ili prilagodite jedan od sljedećih profila instalacije.
	- v Zamjena trenutnog izdanja (QRPLRELLVL)
	- Instaliranje novog sistema (QINSNEWSYS)
	- IBM-ova zamjena trenutnog izdanja (QIBMRPLRLS)
	- v Promjena primarnog jezika (QCHGPRILNG)

Također možete kreirati vaš vlastiti profil instalacije. Za više informacija, uputite se na ["Instalacijski](#page-20-0) profili za [distribuciju](#page-20-0) sa središnjeg mjesta" na stranici 15.

3. Izaberite distribucijski medij

Izaberite katalog slika, traku, digitalni video disk (DVD) ili CD-ROM kao što je opisano u "Tipovi [distribucijskog](#page-19-0) medija za [distribuciju](#page-19-0) sa središnjeg mjesta" na stranici 14.

- 4. **"Priprema informacija licence softvera za distribuciju sa središnjeg mjesta"** Pripremite licencne informacije proizvoda koji koriste OS/400 licencni ugovor.
- 5. **"Opcijski: Napišite [korisnički-definiran](#page-25-0) instalacijski program za ciljne sisteme" na stranici 20** Automatski vratite dodatne knjižnice i druge objekte koje planirate spremiti na distribucijski medij.
- 6. Razmotrite komprimiranje i dekomprimiranje licencnih programa. Komprimirajte licencne programe korištenjem naredbe Komprimiraj objekt (CPROBJ). Za informacije, pogledajte "Komprimiranje i [dekomprimiranje](#page-21-0) licencnih programa za distribuciju sa središnjeg mjesta" na stranici 16.
- 7. Ako ste izabrali katalog slika kao distribucijski medij, idite na **"Opcijski: [Pripremite](#page-25-0) centralni sistem za [virtualne](#page-25-0) slike" na stranici 20**.

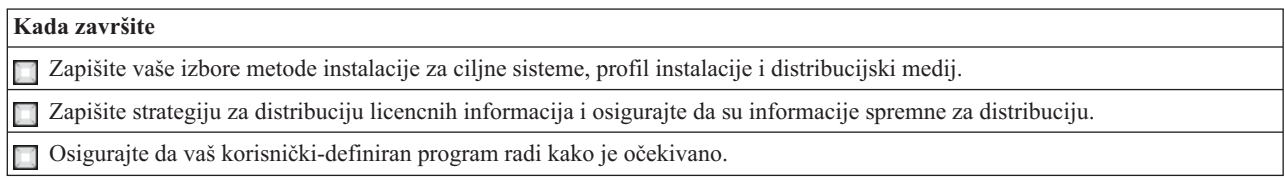

#### **Što dalje:**

Kada ste dovršili zadatke na ovoj kontrolnoj listi, idite na "Kontrolna lista: Kreiranje [distribucijskog](#page-26-0) medija središnjeg [mjesta"](#page-26-0) na stranici 21.

## **Priprema informacija licence softvera za distribuciju sa središnjeg mjesta**

Distribuirajte [informacije](#page-18-0) o licenci softvera za licencne programe koji koriste distribucijski medij i distribuciju sa središnjeg mjesta. Informacije o licenci softvera koju morate distribuirati je granica upotrebe za svaki proizvod. Granica upotrebe mora biti distribuiran da se osigura da proizvod može biti korišten na ciljnim sistemima. Proizvodi s ključem zahtijevaju više pažnje jer zahtijevaju jedinstveni licencni ključ za svaki ciljni sistem. Također možete ["Distribucija](#page-24-0) informacija licence softvera upotrebom iSeries Navigatora ili papira" na stranici 19.

Dovršite sljedeće upute za pripremu informacija o licenci softvera za distribuciju:

<span id="page-24-0"></span>1. Pripremite informacije o licenci za standardne proizvode:

Za distribuciju licencnih informacija za standardne proizvode morate postaviti ograničenje korištenja za ciljne sisteme. Nakon što dovršite ovaj zadatak, granica upotrebe će automatski biti uključena u distribucijski medij.

- 2. Pripremite licencne ključeve za proizvode s ključem:
	- a. Izvedite naredbu Dodaj licencni ključ (ADDLICKEY) da dodate sve licencne ključeve za sve ciljne sisteme u repozitorij licencnih ključeva. Da naučite više o spremištu licencnog ključa, pogledajte Dodavanje informacija licencnog ključa.
	- b. Kreirajte datoteku licencnog ključa korištenjem naredbe Prikaz informacija licencnog ključa (DSPLICKEY): DSPLICKEY PRDID(\*ALL) LICTRM(\*ALL) FEATURE(\*ALL) SERIAL(\*ALL) OUTPUT(\*LICKEYFILE) LICKEYFILE(QSYS/QALZALPKEY) LICKEYMBR(QALZALPKEY)

Datoteka licencnog ključa mora biti nazvana QALZALPKEY u QSYS knjižnici. Bilo koje drugo ime rezultira neuspjehom u instaliranju licencnih ključeva za vrijeme nadogradnje softvera.

### **Što dalje:**

Nastavite s "Distribucija informacija licence softvera upotrebom iSeries Navigatora ili papira".

### **Distribucija informacija licence softvera upotrebom iSeries Navigatora ili papira**

Dovršite sljedeće zadatke da distribuirate informacije o licenci softvera upotrebom iSeries Navigatora ili papira:

- Distribuirajte licencne ključeve upotrebom iSeries Navigatora Možete pakirati i poslati licencne ključeve upotrebom distribucijske funkcije Središnje Upravljanje dostupne u iSeries Navigatoru.
- v Distribucija licencnih ključeva na papiru:
	- 1. Pripremite informacije o licenci za distribuciju:
		- a. Pronađite Dokaz vlasništva za svaki proizvod koji planirate distribuirati.
		- b. Napravite kopije svakog Dokaza vlasništva.
		- c. Pošaljite kopiju svakog Dokaza vlasništva uz distribucijski medij svakom ciljnom sistemu.
	- 2. Nakon što je distribucijski medij instaliran na ciljni sistem, ažurirajte informacije o licenci na ciljnom sistemu:
		- a. Prikažite listu instaliranih proizvoda i dodataka koji koriste upravljanje licencom korištenjem naredbe Rad s informacijama o licenci (WRKLICINF).
		- b. Pritisnite F11 (Prikaz informacija o upotrebi) za prikaz granice upotrebe. Granica upotrebe za proizvod je normalno 0 ako nije ažurirana.
		- c. Izaberite opciju 5 (Prikaz detalja) za provjeru tipa popuštanja proizvoda. Ako je tip popuštanja \*KEYED, nastavite na sljedeći korak. Ako je tip popuštanja \*WARNING ili \*OPRACTION, postavite ograničenje korištenja za standardne proizvode, a zatim nastavite sa sljedećim korakom.
		- d. Upišite 1 (Dodaj licencni ključ) u stupac opcije do proizvoda koji želite dodati i pritisnite Enter.
		- e. Ažurirajte promptove da se podudaraju s informacijama koje ste primili od vašeg dobavljača softvera i pritisnite Enter.

Normalno, trebate ažurirati polja licencnog ključa i granice upotrebe. U nekim slučajevima, možda ćete trebati ažurirati polja grupe procesora, datuma isteka i podataka prodavača. Nova granica upotrebe je prikazana na ekranu Rad s informacijama o licenci.

f. Ponovite gore navedene korake za svaki proizvod koji je prikazan naredbom WRKLICINF.

#### **Što dalje:**

Nastavite s "Opcijski: Napišite [korisnički-definiran](#page-25-0) instalacijski program za ciljne sisteme" na stranici 20 ili idite na korak 6 na [stranici](#page-23-0) 18 na kontrolnoj listi.

## <span id="page-25-0"></span>**Opcijski: Napišite korisnički-definiran instalacijski program za ciljne sisteme**

Korisnički-definiran instalacijski program obavlja zadatke i šalje prikladne upute operaterima na ciljnim sistemima. Dozvoljava vam da izvedete više instalacijskih zadataka automatski i instalirate korisnički napisane aplikacije na ciljne sisteme.

Za pisanje korisnički-definiranog instalacijskog programa, dovršite sljedeće zadatke:

- 1. Uključite instrukcije u vaš program da vratite objekte na ciljni sistem. Za popis instrukcija koje možete uključiti u korisnički-definiran instalacijski program pogledajte ["Instalacijski](#page-31-0) zadaci za ciljne sisteme" na stranici 26. Možete uključiti sve upute u vaš program ili samo one koje se odnose na vašu distribuciju.
- 2. Kreirajte i spremite vaš program u QGPL knjižnicu i nazovite ga QLPUSER. Ako program QLPUSER već postoji u QGPL knjižnici, sistem briše program za vrijeme automatske instalacije prije vraćanja QGPL knjižnice. To osigurava da će distribucijski medij kontrolirati dodatnu obradu.
- 3. Kada završite pisanje vašeg programa, izvedite sljedeće zadatke:
	- a. Testirajte vaš korisnički-definiran instalacijski program da osigurate da radi kako je očekivano.
	- b. Čuvajte kopiju vašeg programa u jednoj od vaših korisničkih knjižnica na centralnom sistemu.
	- c. Ako imate nekoliko ciljnih sistema koji zahtijevaju jedinstvenu obradu, kreirajte zaseban program za svaki.

#### **Primjer: Korisnički-definiran instalacijski program**

Sljedeći program kontrolnog jezika (CL) je primjer korisnički-definiranog instalacijskog programa. On šalje upute operateru na ciljni sistem. Također vraća knjižnicu koja sadrži aplikaciju i kopira naredbu da pokrene aplikaciju u QGPL knjižnici:

**Opaska:** &DEVICE parametar u primjeru je ime vašeg medijskog uređaja. &SUCCESS parametar se koristi kao pokazatelj jesu li svi licencni programi uspješno instalirani.

```
PGM PARM(&DEVICE &SUCCESS)
DCL VAR(&DEVICE) TYPE(*CHAR) LEN(10)
DCL VAR(&SUCCESS) TYPE(*CHAR) LEN(1)
IF COND(&SUCCESS *EQ '1') THEN(DO)
     SNDUSRMSG MSG('Stavite traku u ' *CAT &DEVICE *CAT +
                           'i pritisnite tipku Enter.')
     RSTLIB SAVLIB(APP1) DEV(&DEVICE)
     CRTDUPOBJ OBJ(STRAPP1) FROMLIB(APP1) +
                           OBJTYPE(*CMD) TOLIB(QGPL)
ENDDO
ELSE
     SNDUSRMSG MSG('Jedan ili više licencnih programa nije +
                           instaliran.')
ENDPGM
```
**Uputa:** Pročitajte ["Informacije](#page-32-0) o odricanju od koda" na stranici 27 za važne pravne informacije.

#### **Što dalje:**

Nastavite sa zadacima na kontrolnoj listi (korak 6 na [stranici](#page-23-0) 18).

## **Opcijski: Pripremite centralni sistem za virtualne slike**

Da pripremite centralni sistem za virtualne slike, dovršite sljedeće zadatke:

1. **Provjerite ima li poslužitelj dovoljno prostora na disku**

Provjerite da poslužitelj ima dovoljno prostora na disku za sve virtualne slike koje ćete kreirati. Pogledajte Zahtjevi kataloga slika koji je ispisan u Priprema za virtualno optičko spremište za informacije o zahtjevima diskovnog prostora za virtualne slike.

2. **Kreirajte virtualni optički ureaj** CRTDEVOPT DEVD(*ime-virtualnog-ureaja*) RSRCNAME(\*VRT) ONLINE(\*YES) TEXT(*tekst-opisa*)

### <span id="page-26-0"></span>3. **Staviti u stanje vary on na virtualnom optičkom ureaju**

VRYCFG CFGOBJ(*ime-virtualnog ureaja*) CFGTYPE(\*DEV) STATUS(\*ON)

### 4. **Kreiranje kataloga slika**

Kreirajte katalog slika za licencne programe koje želite distribuirati. Naredba Kreiraj katalog slika (CRTIMGCLG) pridružuje katalog slika sa ciljnim direktorijem u koji se učitavaju optičke datoteke slika.

CRTIMGCLG IMGCLG(*ime-kataloga*) DIR(*staza-kataloga*) CRTDIR(\*YES) TEXT(*ime-kataloga-slika*)

### 5. **Dodavanje unosa kataloga slika**

Dodajte novi unos kataloga slika veličine od 48Mb do 16Gb. Minimalna veličina prvog volumena mora biti 1489MB. Ako planirate spremiti cijeli operativni sistem, dodajte novi unos kataloga slika veličine 4Gb. Ako planirate napraviti duplikat kataloga slika na DVD-u, provjerite da ste izabrali virtualnu veličinu koja odgovara veličini DVD medija na koji planirate pisati.

Ako želite spremati na 4.7GB DVD, na primjer, koristite sljedeću naredbu da kreirate odgovarajuću veličinu slike: ADDIMGCLGE IMGCLG(*catalog-name*) FROMFILE(\*NEW) TOFILE(*ime-datoteke*) SIZE(\*DVD4700) TEXT(*opis-teksta*)

Ako želite spremati na CD-ROM medij od 650MB ili veći, koristite sljedeću naredbu da kreirate odgovarajuću veličinu slike:

ADDIMGCLGE IMGCLG(*ime-kataloga*) FROMFILE(\*NEW) TOFILE(*ime-datoteke*) SIZE(\*CD650) TEXT(*opis-teksta*)

Ponovite ove korake za sve željene slike. Trebate dodati slike istim redoslijedom u kojem ih želite instalirati.

### 6. **Učitavanje kataloga slika**

Ovaj korak pridružuje virtualni optički uređaj katalogu slika. Aktivno može biti do 35 optičkih uređaja.

LODIMGCLG IMGCLG(*ime-kataloga*) DEV(*ime-virtualnog-ureaja*) OPTION(\*LOAD)

### 7. **Inicijalizacija novog volumena**

INZOPT NEWVOL(MYSAVEVOL1) DEV(*ime-virtualnog-ureaja*) TEXT(*'tekst volumena'*)

Ponovite ove korake za sve nove slike koje želite incijalizirati. Koristite naredbu WRKIMGCLGE (Rad s unosima kataloga slika) da izaberete sliku koja treba biti inicijalizirana ili naredbu LODIMGCLGE (Punjenje/Pražnjenje/Montiranje unosa kataloga slika) da nastavite s inicijalizacijom sljedećeg volumena.

LODIMGCLGE IMGCLG(MYCATALOG) IMGCLGIDX(broj-indeksa) OPTION(\*MOUNT)

Kada ste izveli inicijaliziranje novih volumena, ostavite prvi unos u montiranom stanju.

LODIMGCLGE IMGCLG(MYCATALOG) IMGCLGIDX(1) OPTION(\*MOUNT)

### **Što dalje:**

Dovršite pripremu distribucijskog softvera upotrebom Distribucije sa središnjeg mjesta dovršavanjem zadnjih zadataka na kontrolnoj listi ("Kada [završite"](#page-23-0) na stranici 18).

## **Kontrolna lista: Kreiranje distribucijskog medija središnjeg mjesta**

Ako ste izabrali traku, DVD ili katalog slika kao distribucijski medij, ispunite sljedeću kontrolnu listu da kreirate distribucijski medij. Prvo, dovršite kontrolnu listu ″Prije početka″. Tada, napravite korake pod ″Kreiraj distribucijski medij.″ Konačno, dovršite kontrolnu listu ″Kada ste završili″.

Ako ste izabrali CD-ROM kao distribucijski medij, uputite se na Upotreba [CD-ROM-a](http://www-1.ibm.com/servers/eserver/iseries/optical/cdrom/cddist.htm) u distribuciji iSeries softvera da kreirate CD-ROM.

#### **Prije nego počnete**

Ako planirate distribuirati datoteke [sekundarnog](#page-22-0) jezika, provjerite znate li sljedeće:

v Kod svojstva verzije nacionalnog jezika za sekundarni jezik.

v "Licencni programi koji ne podržavaju [sekundarne](#page-39-0) jezike" na stranici 34.

Ako ste za distribucijski medij izabrali traku ili DVD napravite kopiju distribucijskog medija ["Naslovni](#page-39-0) list za medij za [distribuciju](#page-39-0) sa središnjeg mjesta" na stranici 34. Trebat će vam kada kreirate distribucijski medij.

**Prije nego počnete**

Osigurajte da imate namjenski centralni sistem.

osigurajte da imate \*SAVSYS i \*JOBCTL posebna ovlaštenja. Ako nemate ta ovlaštenja, nećete biti u mogućnosti kreirati distribucijski medij.

Osigurajte da \*JRNRCV objekti nisu u QSYS knjižnici.

Promijenite QALWOBJRST (Dozvoli vraćanje objekta) sistemsku vrijednost na \*ALL na centralnom sistemu. Sistemska vrijednost Dozvoli vraćanje objekta (QALWOBJRST) specificira mogu li objekti sa sigurnosno-osjetljivim atributima biti vraćeni.

#### **Kreiranje distribucijskog medija**

1. Preimenujte ili izbrišite dnevnike na centralnom sistemu:

- a. Upišite CHGMSGQ MSGQ(QHST) DLVRY(\*DFT) za isključivanje zapisivanja svih poruka.
- b. Upišite DSPLOG QHST (Prikaži dnevnik povijesti) da osigurate da se sve poruke upisuju u dnevnik povijesti. Pritisnite Enter nakon što se dnevnik povijesti prikaže.
- c. Upišite WRKOBJ QSYS/QHST\* \*FILE (Rad s objektima i Prikaz svih dnevnika povijesti) za rad sa svim dnevnicima povijesti. Pritisnite Enter.
- d. Koristite opciju preimenovanja ili brisanja na svakom dnevniku povijesti. Dnevnici povijesti moraju biti izbrisani iz QSYS-a ili preimenovani da se osigura da dnevnici povijesti neće biti distribuirani na ciljni sistem.
- 2. Izaberite opciju 40 (Kreiranje distribucijskog medija) iz izbornika GO LICPGM i dovršite svaki zadatak.
	- **Bilješka:** Ako izaberete katalog slika kao distribucijski medij, za vrijeme obrade može se pojaviti poruka upita OPT149F. Poruka znači da su inicijalizirani volumeni puni. Za nastavak obrade, izaberite opciju A i pritisnite Enter. Izbor opcije A će kreirati, napuniti, montirati i inicijalizirati novi volumen i obrada će biti nastavljena.
- 3. Nakon što dovršite opciju 40, dovršite sljedeće zadatke da spremite datoteke sekundarnog jezika na distribucijski medij. U imenu QSYS29*xx* knjižnice i jezičnog parametra naredbe SAVLICPGM, *xx* predstavlja kod svojstva nacionalne verzije jezika za sekundarni jezik.
	- a. Spremite QSYS29*xx* knjižnicu. Ova knjižnica sadrži datoteke sekundarnog jezika.
	- b. Spremite svaki licencni program specificirajući parametar jezika i parametar tipa objekta za svaki licencni program. Parametar za OBJTYPE mora biti \*LNG. Na primjer: SAVLICPGM LICPGM(5722WDS) DEV(TAP01) LNG(29*xx*) OBJTYPE(\*LNG) ENDOPT(\*LEAVE)
- 4. Spremite dodatne knjižnice korisnika na distribucijski medij korištenjem naredbe Spremi knjižnicu (SAVLIB).
- 5. Spremite korisničke direktorije i druge objekte na distribucijski medij korištenjem naredbe Spremanje (SAV).
- 6. Spremite datoteku licencnih ključeva na kraj zadnjeg distribucijskog medija.
- 7. Za postavljanje zaštite od pisanja za virtualne slike, pogledajte Promijeni zaštitu od pisanja za virtualni optički medij.
- 8. Da DVD medij dodate u katalog slika otidite na Priprema nadogradnje ili zamjena softvera upotrebom kataloga slika.
- 9. Za konvertiranje virtualnih slika na DVD ili CD-ROM, pogledajte Kreiranje stvarnog medija iz virtualne slike.

Datoteka Korisnički profili (User Profiles - QFILEUPR) i datoteka Konfiguracija uređaja (Device Configuration -QFILEIOC) se ne pojavljuju na listi imena datoteka dobavljenoj od IBM-a. Ipak, te se datoteke pojavljuju na distribucijskom mediju koji kreirate korištenjem opcije 40 (Kreiraj distribucijski medij).

#### **Kada završite**

Upišite naredbu Promijeni red poruka (CHGMSGQ) da postavite parametar isporuke za QHST red poruka na prethodnu vrijednost (prije kreiranja distribucijskog medija). To ponovno uključuje zapisivanje svih poruka.

**"Dupliciranje i distribucija [distribucijskog](#page-28-0) medija trake ili DVD-a" na stranici 23**

**"Opcijski: [Dupliciranje](#page-28-0) DVD medija na virtualne slike" na stranici 23**

### <span id="page-28-0"></span>**Kada završite**

**"Opcijski: [Distribucija](#page-29-0) virtualnih slika" na stranici 24**

#### **Što dalje:**

Kada ste dovršili zadatke na ovoj kontrolnoj listi, idite na "Kontrolna lista: Instalacija [distribucijskog](#page-29-0) medija sa [središnjeg](#page-29-0) mjesta na ciljni sistem" na stranici 24

## **Dupliciranje i distribucija distribucijskog medija trake ili DVD-a**

Nakon što ste kreirali distribucijski medij traku ili DVD morate provjeriti sadržaj medija, duplicirati medij i distribuirati ga na ciljni sistem. Dovršite sljedeće upute za dupliciranje i distribuciju distribucijskog medija trake ili DVD-a.

- 1. Provjerite sadržaj i zapis ispisa licencnih programa na naslovnoj stranici distribucijskog medija.
	- Ako koristite traku upišite DSPTAP DEV(TAP01) OUTPUT(\*PRINT)
	- v Ako koristite optički, upišite DSPOPT VOL(volume\_id) DEV(OPTxx) DATA(\*DIRATR) OUPUT(\*PRINT) PATH(\*ALL)

Za potpuni popis datoteka spremljenih na distribucijski medij pogledajte "Sadržaji medija za [distribuciju](#page-36-0) sa [središnjeg](#page-36-0) mjesta" na stranici 31.

- 2. Duplicirani mediji. Napravite jednu kopiju za svaki ciljni sistem.
	- v Koristite naredbu Dupliciraj traku (DUPTAP) za dupliciranje trake.
	- v Koristite naredbu Dupliciraj optički (DUPOPT) za dupliciranje DVD-a.
- 3. Napravite kopije naslovnog lista distribucijskog medija prema potrebi.
- 4. Uključite naslovni list sa svakom kopijom distribucijskog medija. Ciljni sistemi koriste omot da pronađu određeni licencni program na distribucijskom mediju.

#### **Što dalje:**

Idite na "Kontrolna lista: Instalacija [distribucijskog](#page-29-0) medija sa središnjeg mjesta na ciljni sistem" na stranici 24

## **Opcijski: Dupliciranje DVD medija na virtualne slike**

Da duplicirate DVD medij na centralni sistem, slijedite ove korake:

1. **Kreirajte katalog slika**

Naredba Kreiranje kataloga slika (CRTIMGCLG) pridružuje katalog slika sa ciljnim direktorijem u koji se učitavaju optičke datoteke slika. Upišite sljedeću naredbu:

CRTIMGCLG IMGCLG(*ime-kataloga*) DIR(*staza-kataloga*) CRTDIR(\*YES) TEXT(*tekstualni-opis*)

#### 2. **Dodajte unos u katalog slika**

Dodajte unos u katalog slika za svaku fizičku datoteku koju imate. Ponovite ovaj korak za svaki volumen medija. Dodajte slike u istom poretku kao da ćete instalirati iz njih. Krenite od prvog medija na listi i nastavite sve dok svi mediji nisu napunjeni.

Upišite sljedeće da dodate unos kataloga slika u katalog slika iz uređaja fizičkog optičkog medija s imenom OPTxx:

```
ADDIMGCLGE IMGCLG(ime-kataloga) FROMDEV(OPTxx) TOFILE(ime-datoteke) TEXT(tekstualni-opis)
```
**Bilješka:** Da generirate ime za TOFILE parametar, specificirajte \*GEN. Da generirate tekstualni opis iz medija, specificirajte \*GEN.

Sada imate virtualne slike u stazi kataloga koju ste specificirali na naredbi CRTIMGCLG.

#### **Što dalje:**

Idite na "Opcijski: [Distribucija](#page-29-0) virtualnih slika" na stranici 24

## <span id="page-29-0"></span>**Opcijski: Distribucija virtualnih slika**

Ako ste kreirali virtualne slike ili duplicirali DVD medij na virtualne slike, provjerite poredak slika i distribuirajte slike na ciljne sisteme. Da distribuirate virtualne slike, dovršite sljedeće zadatke:

### 1. **Provjerite da su slike u ispravnom redu**

#### WRKIMGCLGE IMGCLG(*ime-kataloga*)

Ako slike želite sortirati, pritisnite PF7 da dobijete prompt za naredbu VFYIMGCLG. Upišite \*UPGRADE za tip i \*YES za polje sorta. Poslužitelj stavlja slike u ispravni red. Po defaultu se montira volumen s najnižim indeksom. Svi se ostali volumeni učitavaju.

2. Distribuirajte virtualne slike upotrebom jedne od sljedećih metoda:

#### v **Distribuirajte virtualne slike upotrebom FTP-a**

- a. Razmotrite osiguravanje podataka koje planirate distribuirati upotrebom Digitalnih certifikata za objekte koji se prijavljuju. Nakon što ste završili s osiguranjem podataka koje planirate FTP-om poslati na ciljne sisteme, vratite se na ovu stranicu i FTP-om pošaljite kataloge slika i virtualne slike.
- b. Započnite FTP sesiju s udaljenim sistemom na kojem postoje datoteke slika: FTP RMTSYS(*udaljeni-sistem*)
- c. Postavite format za imenovanje datoteke: NAMEFMT 1
- d. Postavite udaljeni direktorij. CD '*/ime-direktorija/*'
- e. Postavite lokalni direktorij. LCD '*/ime-direktorija*'
- f. Izdajte naredbu BINARY da postavite tip prijenosa: BINARY
- g. Izdajte MGET da dobijete datoteke slika s udaljenog sistema: MGET \*
- h. Napustite FTP sesiju: QUIT
- v **Distribuirajte katalog slika i virtualne slike upotrebom fizičkog medija**

Da spremite katalog slika na traku, upišite sljedeću naredbu:

SAVOBJ OBJ(*ime-kataloga-slika*) LIB(QUSRSYS) OBJTYPE(\*IMGCLG) DEV(*ime-ureaja*)

Da spremite datoteke slika, upišite sljedeću naredbu. (U sljedećem primjeru, ime direktorija je ime pridruženo katalogu slika.)

SAV DEV('/QSYS.LIB/*ime-ureaja*.DEVD') OBJ(('/*ime-direktorija*'))

#### **Što dalje:**

Idite na "Kontrolna lista: Instalacija distribucijskog medija sa središnjeg mjesta na ciljni sistem"

## **Kontrolna lista: Instalacija distribucijskog medija sa središnjeg mjesta na ciljni sistem**

Za instaliranje distribucijskog medija na ciljni sistem, dovršite sljedeće korake. Kada ste završili instaliranje distribucijskog medija i vraćanje objekata na ciljni sistem, dovršite korake koji se odnose na vašu distribuciju u kontrolnoj listi ″Kada ste završili″.

- 1. Ako planirate instalirati virtualne slike na ciljnom sistemu, morate "Opcijski: [Pripremite](#page-30-0) ciljni sistem za virtualne slike" na [stranici](#page-30-0) 25.
- 2. Instalirajte distribucijski medij na ciljne sisteme upotrebom koraka označenih u sljedećoj odgovarajućoj informaciji poglavlja Instalacija, nadogradnja ili brisanje i5/OS i srodnog softvera:
	- v Nadogradnja ili zamjenjivanje softvera upotrebom automatske instalacije
	- v Nadogradnja ili zamjena softvera upotrebom ručne instalacije

<span id="page-30-0"></span>3. Dovršite svaki zadatak opisan u ["Instalacijski](#page-31-0) zadaci za ciljne sisteme" na stranici 26 koji nije učinjen kao dio korisnički definiranog instalacijskog programa.

**Bilješka:** Softverski ugovori ne moraju se ponovno prihvatiti na ciljnom sistemu.

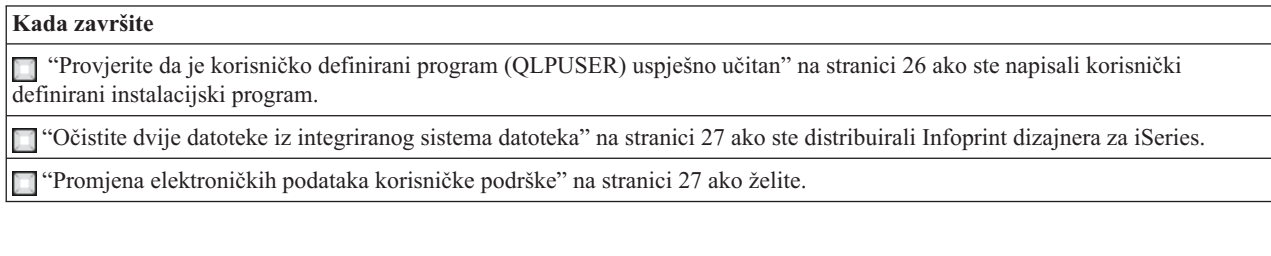

Kada dovršite korake na ovoj kontrolnoj listi, dovršili ste distribuciju sa središnjeg mjesta.

## **Opcijski: Pripremite ciljni sistem za virtualne slike**

Da pripremite ciljni sistem za virtualne slike, dovršite sljedeće zadatke:

- 1. **Kreirajte virtualni optički ureaj** CRTDEVOPT DEVD(*ime-virtualnog-ureaja*) RSRCNAME(\*VRT) ONLINE(\*YES) TEXT(*tekst-opisa*)
- 2. **Staviti u stanje vary on na virtualnom optičkom ureaju** VRYCFG CFGOBJ(*ime-virtualnog ureaja*) CFGTYPE(\*DEV) STATUS(\*ON)
- 3. Ovisno o tome kako ste distribuirali virtualne slike, učinite jedan od sljedećih zadataka:
	- v *Ako ste distribuirali virtualne slike sa centralnog sistema upotrebom FTP-a,* dovršite sljedeće zadatke. Ovi zadaci pretpostavljaju da su slike locirane u direktoriju koji je specificiran naredbom Kreiraj katalog slika u koraku 3a.
		- a. **Kreiranje kataloga slika**

CRTIMGCLG IMGCLG(*ime-kataloga-slika*) DIR(*ime-direktorija*) TEXT(*opis-teksta*)

b. **Dodavanje unosa kataloga slika za svaku sliku**

ADDIMGCLGE IMGCLG(*ime-kataloga-slika*) FROMFILE(*ime-datoteke-slike*) TOFILE(\*FROMFILE) IMGCLGIDX(\*AVAIL)

**Bilješka:** Da spriječite da sistem generira novo ime za unos kataloga, navedite točno ime datoteke (bez staze) u parametru FROMFILE.

v *Ako ste spremili vaš katalog slika i datoteke slika na fizički medij,* upišite sljedeće na ciljnom sistemu da vratite katalog slika s trake:

RSTOBJ OBJ(*ime-kataloga-slika*) SAVLIB(QUSRSYS) OBJTYPE(\*IMGCLG) DEV(*ime ureaja*)

Upišite sljedeće na ciljnom sistemu da vratite direktorij s trake:

RST DEV('/QSYS.LIB/*ime-ureaja*.DEVD') OBJ(('/*ime-direktorija*'))

4. **Učitavanje kataloga slika**

Ovaj korak pridružuje virtualni optički uređaj katalogu slika. Određenom virtualnom optičkom uređaju odjednom može biti pridružen samo jedan katalog slika.

LODIMGCLG IMGCLG(*ime-kataloga*) DEV(*ime-virtualnog-ureaja*) OPTION(\*LOAD)

### 5. **Provjerite da su slike u ispravnom redoslijedu.**

Upišite jednu od sljedećih naredbi:

- v VFYIMGCLG IMGCLG(*ime-kataloga*) TYPE(\*UPGRADE) SORT(\*YES)
- v WRKIMGCLGE IMGCLG(*ime-kataloga*)

Zatim pritisnite PF7 da zatražite naredbu VFYIMGCLG. Unesite \*UPGRADE za tip i \*YES za sortirano polje.

Poslužitelj stavlja slike u ispravni red. Po defaultu se montira volumen s najnižim indeksom. Svi se ostali volumeni učitavaju. Da vidite redoslijed slika, koristite naredbu Rad s unosima kataloga slika (WRKIMGCLGE):

### WRKIMGCLGEIMGCLG(*ime-kataloga*)

### <span id="page-31-0"></span>**Što dalje:**

Nastavite s koracima u "Instalacijski zadaci za ciljne sisteme" ili dovršite konačne zadatke u ["Kontrolna](#page-29-0) lista: Instalacija [distribucijskog](#page-29-0) medija sa središnjeg mjesta na ciljni sistem" na stranici 24.

## **Instalacijski zadaci za ciljne sisteme**

Ako niste napisali korisnički-definiran instalacijski program, morate dovršiti sljedeće zadatke za vraćanje objekata na ciljni sistem koji su bili spremljeni na distribucijski medij. Možete uključiti sve ove zadatke ili neke od ovih zadataka u korisnički-definiran instalacijski program. Program tada automatski izvodi te zadatke nakon što je distribucijski medij instaliran na ciljni sistem.

Dovršite sljedeće zadatke nakon što je distribucijski medij instaliran na ciljni sistem ako niste napisali korisnički-definiran instalacijski program; ili uključite ove zadatke u vaš korisnički-definiran instalacijski program. Osigurajte da se samo objekti spremljeni na distribucijskom mediju vraćaju i da se ti objekti vraćaju u istom poretku u kojem su i spremljeni.

- v Vratite korisničke profile korištenjem naredbe Vrati korisnički profil (RSTUSRPRF).
- v Vratite podatke konfiguracije sistema korištenjem naredbe Vrati konfiguraciju (RSTCFG).

**Bilješka:** Jedino vrijeme prikladno za vraćanje podataka konfiguracije sistema je kada centralni i ciljni sistemi imaju točno istu konfiguraciju hardvera.

- v Vratite korisničke knjižnice korištenjem naredbe Vrati knjižnicu (RSTLIB).
- Vratite objekte sistema datoteka korištenjem naredbe Vrati (RST).
- v Instalirajte nove licencne programe koje IBM distribuira nezavisno od i5/OS izdanja.
- Vratite datoteke sekundarnog jezika:
	- 1. Vratite QSYS29*xx* knjižnicu na ciljnom sistemu upotrebom naredbe Vrati knjižnicu (RSTLIB) gdje *xx* predstavlja kod svojstva verzije nacionalnog jezika za sekundarni jezik.
	- 2. Vratite licencne programe na ciljni sistem korištenjem naredbe Vrati licencni program (RSTLICPGM), specificiranjem 29*xx* za LNG parametar i \*LNG za RSTOBJ parametar. Na primjer: RSTLICPGM LICPGM(5722WDS) DEV(TAP01) RSTOBJ(\*LNG) LNG(29xx) ENDOPT(\*LEAVE)
- v Instalirajte aplikacije korištenjem naredbi kontrolnog jezika (CL).
- v Instalirajte korisničke proizvode koji su pakirani od strane Upravitelja sistema za iSeries licencni program upotrebom naredbe Vrati licencni program (Restore Licensed Program - RSTLICPGM).
- Vratite informacije licencnog ključa:
	- 1. Vratite datoteku licencnih ključeva.
	- 2. Izvedite naredbu Dodaj licencni ključ (ADDLICKEY) da dodate sve \*LOCAL licence iz datoteke licencnih ključeva.
	- 3. Izbrišite datoteku licencnih ključeva.

### **Što dalje:**

- v Ako ste instalirali distribucijski medij na ciljni sistem, dovršite zadatke u "Instaliranje [distribucijskog](#page-30-0) medija na ciljni [sistem"](#page-30-0) na stranici 25.
- · Ako planirate pisati korisnički definirani program instalacije, otiđite nazad na ["Opcijski:](#page-25-0) Napišite [korisnički-definiran](#page-25-0) instalacijski program za ciljne sisteme" na stranici 20.

## **Neobavezni zadaci za izvo-enje nakon instalacije**

Kada ste dovršili instalaciju distribucijskog medija na ciljni sistem, izvedite sljedeće zadatke koji se odnose na vašu distribuciju na ciljni sistem:

### **Provjerite da se korisničko definirani program (QLPUSER) uspješno učitao:**

1. Izaberite opciju 50 (Prikaz dnevnika za poruke) iz izbornika GO LICPGM.

<span id="page-32-0"></span>2. Provjerite da je primljena poruka Dovršena je korisnička obrada instalacije.

### **Očistite dvije datoteke iz integriranog sistema datoteka ako ste distribuirali Infoprint dizajnera za iSeries:**

- v U redu za naredbe, upišite RMVLNK '/QIBM/ProdData/AFPDesigner/session/IPDes'
- v U redu za naredbe, upišite RMVLNK '/QIBM/ProdData/AFPDesigner/session/IPIEd'

### **Promjena elektroničkih podataka korisničke podrške**

- 1. Promijenite telefonske brojeve za usluge i marketing:
	- Upišite CALL QESPHONE i pritisnite Enter.
	- Upišite CALL QTIPHONE i pritisnite Enter.
- 2. Promijenite informacije u bazi podataka kontakata da uključuju osobu i telefonski broj na lokaciji ciljnog sistema:
	- a. Unesite naredbu Rad s informacijama kontakta podrške (WRKCNTINF) iz bilo kojeg reda za naredbe.
	- b. Izaberite opciju 2 (Rad s informacijama lokalnih servisa) u prikazu Rad s informacijama o kontaktu za podršku.

### **Obrišite vaš katalog slika i slike da oslobodite memoriju**

Za brisanje kataloga i svih optičkih slika (datoteke slika), upišite sljedeće: DLTIMGCLG IMGCLG(*mycatalog*) KEEP(\*NO)

## **Informacije o odricanju od koda**

IBM vam dodjeljuje neekskluzivnu licencu za autorska prava za upotrebu svih primjera programskog koda od kojem možete generirati slične funkcije skrojene za vaše specifične potrebe.

KAO PODLOŽNI SVIM ZAKONSKIM GARANCIJAMA KOJE NE MOGU BITI ISKLJUČENE, IBM, NJEGOVI RAZVIJAČI PROGRAMA I DOBAVLJAČI NE DAJU GARANCIJE ILI UVJETE, IZRAŽENE ILI UKLJUČENE, UKLJUČUJUĆI, ALI BEZ OGRANIČENJA SAMO NA UKLJUČENE GARANCIJE ILI UVJETE TRŽIŠNE VRIJEDNOSTI, SPOSOBNOSTI ZA ODREÐENU SVRHU, POVREDU PRAVA, ŠTO SE ODNOSI NA PROGRAM ILI TEHNIČKU PODRŠKU, AKO ONA POSTOJI.

NI POD KOJIM UVJETIMA IBM, NJEGOVI RAZVIJAČI PROGRAMA ILI DOBAVLJAČI NISU ODGOVORNI ZA BILO ŠTO OD SLJEDEĆEG, ČAK I AKO SU INFORMIRANI O TAKVOJ MOGUĆNOSTI:

- 1. GUBITAK ILI ŠTETU NA PODACIMA;
- 2. SPECIJALNE, SLUČAJNE ILI INDIREKTNE ŠTETE ILI ZA BILO KAKVE EKONOMSKE POSLJEDIČNE ŠTETE; ILI
- 3. IZGUBLJENU ZARADU, POSAO, DOHODAK, DOBAR UGLED ILI OČEKIVANU UŠTEDU.

NEKA PRAVOSUÐA NE DOZVOLJAVAJU ISKLJUČIVANJE ILI OGRANIČENJE SLUČAJNIH ILI POSLJEDIČNIH ŠTETA, TAKO DA SE NEKA ILI SVA GORNJA OGRANIČENJA ILI ISKLJUČENJA MOŽDA NE ODNOSE NA VAS.

# <span id="page-34-0"></span>**Poglavlje 7. Rješavanje problema distribucije softvera**

Koristite sljedeće informacije za razumijevanje vaših opcija kada imate problema s distribucijskim softverom.

#### **Rješavanje problema instalacije korisnički-definiranih programa instalacije (QLPUSER)**

Ako ciljni sistem ne primi poruku Obrada korisničke instalacije dovršena nakon što instalirate distribucijski medij, možda je došlo do problema s instalacijom QLPUSER programa.

v **Poruka CPI3D8B: Korisnički postupak instalacije nije uspio** Ako je ciljni sistem primio poruku Obrada korisničke instalacije nije uspjela, to pokazuje da je sistem izveo QLPUSER program u QGPL knjižnici i da se kao rezultat desila jedna ili više grešaka.

### v **Ne pojavljuju se poruke**

Ako se ne pojavi niti jedna poruka, to pokazuje da se desio jedan od sljedećih slučajeva:

- QLPUSER program nije postojao u QGPL knjižnici na distribucijskom mediju.
- Instalacija IBM-dobavljenih proizvoda nije uspjela na takav način da QLPUSER program nije mogao biti pozvan.
- QGPL ili QUSRSYS se nisu uspješno instalirali. Ako se bilo koja od tih knjižnica nije uspješno instalirala na ciljnom sistemu, QLPUSER program nije pozvan.

# <span id="page-36-0"></span>**Poglavlje 8. Povezane informacije**

Dolje su izlistani iSeries priručnici (u PDF formatu), Web stranice i poglavlja Informacijskog centra koja se odnose na poglavlje Distribucija softvera. Možete gledati ili ispisati bilo koji PDF.

### **Distribucija sa središnjeg mjesta**

- v "Sadržaji medija za distribuciju sa središnjeg mjesta"
- v "Licencni programi koji ne podržavaju [sekundarne](#page-39-0) jezike" na stranici 34
- v "Naslovni list za medij za [distribuciju](#page-39-0) sa središnjeg mjesta" na stranici 34

### **Redbooks**

- IBM @server iSeries [Priručnik](http://www.redbooks.ibm.com/pubs/pdfs/redbooks/ga195486.pdf)
- Upravljanje OS/400 [Navigatorom](http://publib-b.boulder.ibm.com/Redbooks.nsf/RedbookAbstracts/sg246564.html?Open) Operacija V5R1 Volumen 4: Paketi i proizvodi

#### **Web stranice**

Upotreba [CD-ROM-a](http://www-1.ibm.com/servers/eserver/iseries/optical/cdrom/cddist.htm) u Distribuciji iSeries Softvera

#### **Ostale informacije**

- v Instalacija, nadogradnja ili brisanje i5/OS i srodnog softvera
- v Komprimirani objekti i prostor memorije
- v Instalacija i5/OS izdanja i srodnog softvera
- Virtualna optička memorija

Da spremite PDF na vašu radnu stanicu za gledanje ili ispis:

- 1. Desno kliknite na PDF u vašem pretražitelju (desni klik na vezu iznad).
- 2. Kliknite **Save Target As...** ako koristite Internet Explorer. Kliknite **Save Link As...** ako koristite Netscape Communicator.
- 3. Izaberite direktorij u koji želite spremiti PDF datoteku.
- 4. Kliknite **Save**.

Ako vam je za gledanje ili ispis ovih PDF-ova potreban Adobe Acrobat Reader, možete ga spustiti s [Adobe](http://www.adobe.com/products/acrobat/readstep.html) Web [stranice](http://www.adobe.com/products/acrobat/readstep.html)  $\ddot{\bullet}$ .

## **Sadržaji medija za distribuciju sa središnjeg mjesta**

Tablica Sadržaj distribucijskog medija ispisuje datoteke spremljene na distribucijski medij. Koristite tablicu Sadržaj distribucijskog medija da provjerite da ste ispravno prenijeli sve datoteke na distribucijski medij.

Sljedeća tablica je ključ za generička imena datoteka ispisanih u tablici Sadržaj distribucijskog medija.

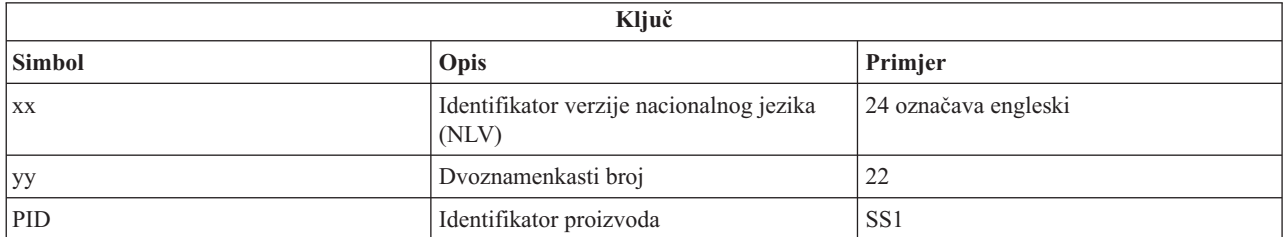

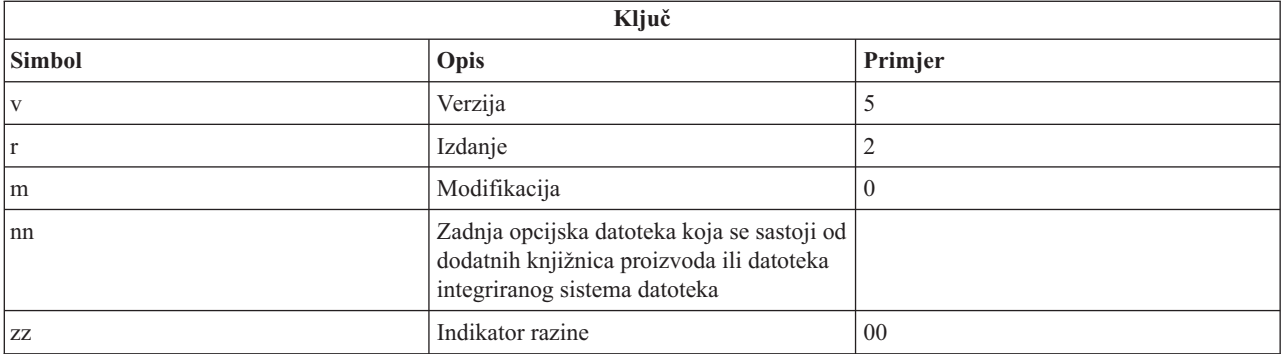

Sljedeća tablica ispisuje datoteke u poretku u kojem su spremljene na distribucijski medij.

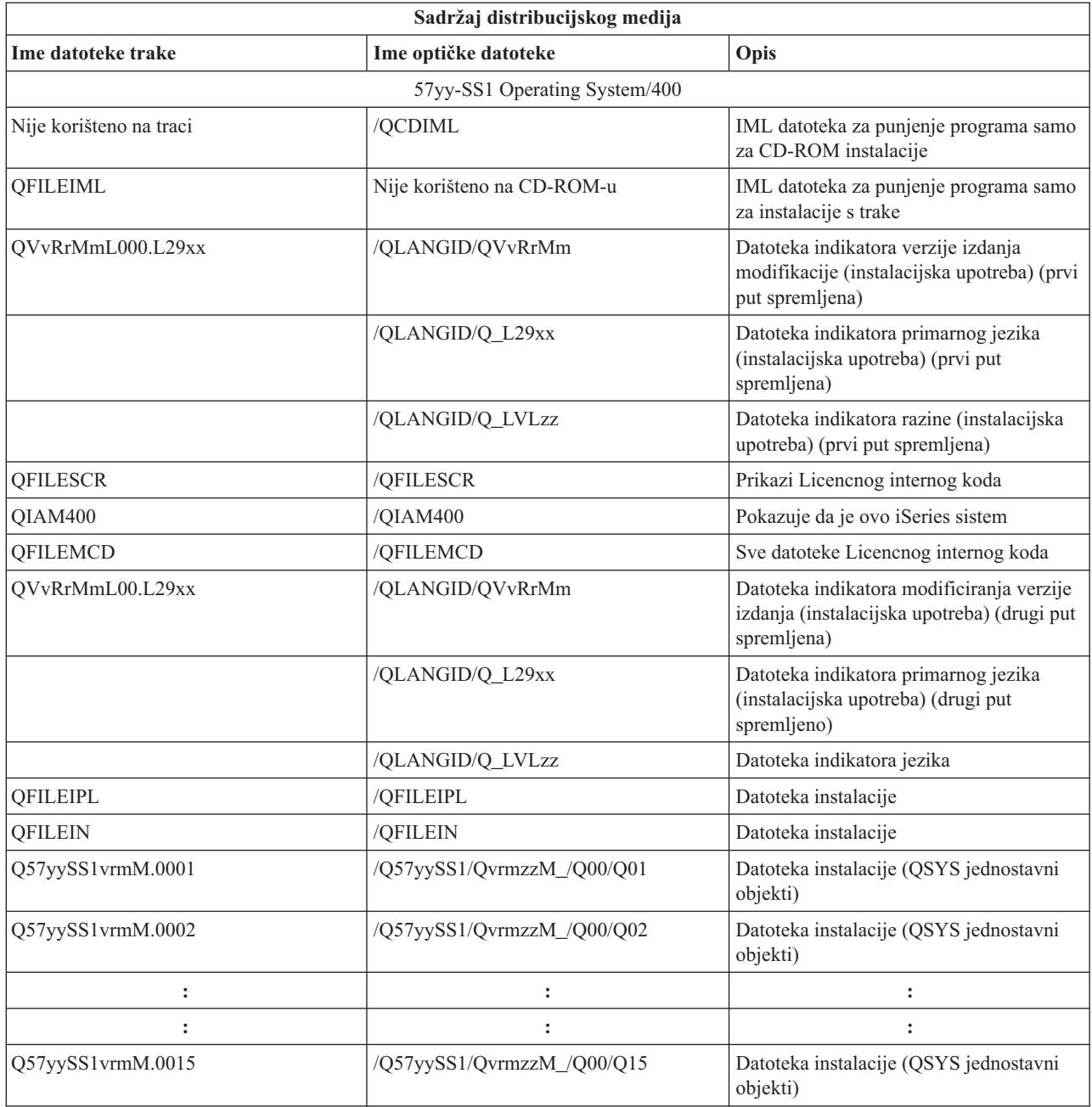

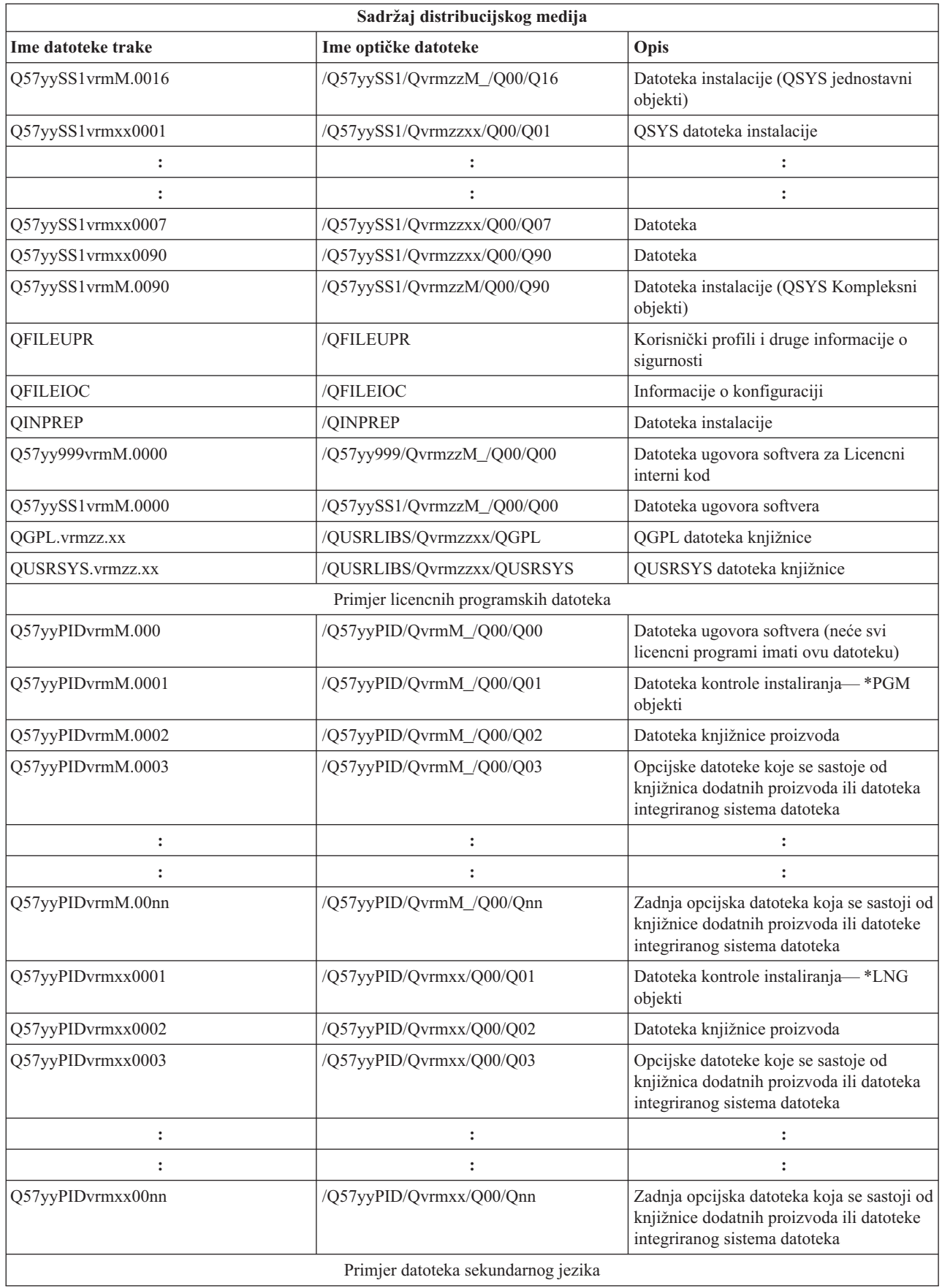

<span id="page-39-0"></span>![](_page_39_Picture_471.jpeg)

## **Licencni programi koji ne podržavaju sekundarne jezike**

Sljedeće je popis licencnih programa koji ne podržavaju sekundarne jezike:

- v 5722-SS1 opcije 6, 7, 8, 9, 13, 18, 21, 26, 27, 36, 37, 38, 39, 41, 42 i 43
- 5722-JV1 opcije 3, 4, 5 i 6
- $\cdot$  5769-FNT opcije 1 do 15
- $\cdot$  5769-FN1 opcije 1 do 5
- 5722-RD1 opcije 5, 11 i 12
- $\cdot$  5722-WDS opcije 35, 45, 55 i 60
- $\cdot$  5722-BR1 opcije 1 i 2
- $\cdot$  5722-XW1 opcija 1
- $\cdot$  5722-IP1 opcija 1
- $\cdot$  5733-VE1 baza

## **Naslovni list za medij za distribuciju sa središnjeg mjesta**

\_\_\_\_\_\_\_\_\_\_\_\_\_\_\_\_\_\_\_\_\_\_\_\_\_\_\_\_\_\_\_\_\_\_\_\_\_\_\_\_\_\_\_\_\_\_\_\_\_\_\_\_\_\_\_\_\_\_\_\_\_\_\_\_\_\_\_\_\_

\_\_\_\_\_\_\_\_\_\_\_\_\_\_\_\_\_\_\_\_\_\_\_\_\_\_\_\_\_\_\_\_\_\_\_\_\_\_\_\_\_\_\_\_\_\_\_\_\_\_\_\_\_\_\_\_\_\_\_\_\_\_\_\_\_\_\_\_\_

\_\_\_\_\_\_\_\_\_\_\_\_\_\_\_\_\_\_\_\_\_\_\_\_\_\_\_\_\_\_\_\_\_\_\_\_\_\_\_\_\_\_\_\_\_\_\_\_\_\_\_\_\_\_\_\_\_\_\_\_\_\_\_\_\_\_\_\_\_

Identifikacija središnjeg mjesta\_\_\_\_\_\_\_\_\_\_\_\_\_\_\_\_\_\_\_\_\_\_

Identifikacija ciljnog mjesta\_\_\_\_\_\_\_\_\_\_\_\_\_\_\_\_\_\_\_\_\_\_\_\_\_

Verzija Izdanje Modifikacija

Sadržaj medija:

IBM Licencni interni kod

IBM i5/OS Licencni program

Posebne upute:

Ovaj formular može biti kopiran prema potrebi.

## <span id="page-42-0"></span>**Dodatak. Napomene**

Ove informacije su razvijene za proizvode i usluge koji se nude u SAD.

IBM možda ne nudi proizvode, usluge ili funkcije raspravljane u ovom dokumentu u drugim zemljama. Posavjetujte se sa svojim lokalnim IBM predstavnikom za informacije o proizvodima i uslugama koji su trenutno dostupni u vašem području. Bilo koje upućivanje na neki IBM proizvod, program ili uslugu nema namjeru tvrditi da se samo taj IBM proizvod, program ili usluga mogu koristiti. Bilo koji funkcionalno ekvivalentan proizvod, program ili usluga koji ne narušava nijedno IBM pravo na intelektualno vlasništvo, se može koristiti kao zamjena. Međutim, na korisniku je odgovornost da procijeni i verificira operacije bilo kojeg ne-IBM proizvoda, programa ili usluge.

IBM može imati patente ili prijavljene patente koji su još u postupku, a koji pokrivaju predmet o kojem se govori u ovom dokumentu. Posjedovanje ovog dokumenta vam ne daje nikakve licence na ove patente. Možete poslati upit za licence, u pismenom obliku, na:

IBM Director of Licensing IBM Corporation North Castle Drive Armonk, NY 10504-1785 U.S.A.

Za upite o licenci koji se odnose na dvobajtne (DBCS) informacije, kontaktirajte odjel IBM Intelektualnog vlasništva u vašoj zemlji ili pošaljite pismene upite na:

IBM World Trade Asia Corporation Licensing 2-31 Roppongi 3-chome, Minato-ku Tokyo 106-0032, Japan

Sljedeći odlomak se ne primjenjuje na Ujedinjeno Kraljevstvo ili bilo koju drugu zemlju gdje su takve izjave **nekonzistentne s lokalnim zakonima:** INTERNATIONAL BUSINESS MACHINES CORPORATION DAJE OVU PUBLIKACIJU "KAKVA JE ", BEZ IKAKVIH JAMSTAVA, BILO IZRAVNIH ILI POSREDNIH, UKLJUČUJUĆI, ALI NE OGRANIČAVAJUĆI SE NA, UKLJUČENA JAMSTVA O NE-POVREÐIVANJU, PROÐI NA TRŽIŠTU ILI SPOSOBNOSTI ZA ODREÐENU SVRHU. Neke zemlje ne dozvoljavaju odricanje od izravnih ili posrednih jamstava u određenim transakcijama, zbog toga, se ova izjava možda ne odnosi na vas.

Ove informacije mogu sadržavati tehničke netočnosti ili tipografske pogreške. Povremeno se rade promjene na ovim informacijama; te promjene bit će uključene u nova izdanja ove publikacije. IBM može bilo kada i bez obavijesti napraviti poboljšanja i/ili promjene na proizvodima i/ili programima opisanim u ovoj publikaciji.

Bilo koje upućivanje u ovim informacijama na ne-IBM Web stranice, služi samo kao pomoć i ni na kakav način ne služi za promicanje tih Web stranica. Materijali na tim Web stranicama nisu dio materijala za ovaj IBM proizvod i upotreba tih Web stranica je na vaš vlastiti rizik.

IBM može koristiti ili distribuirati bilo koje informacije koje vi dostavite, na bilo koji način za koji smatra da je prikladan i bez ikakvih obaveza prema vama.

Vlasnici licence za ovaj program, koji žele imati informacije o njemu u svrhu omogućavanja: (i) izmjene informacija između neovisno kreiranih programa i drugih programa (uključujući i ovaj) i (ii) uzajamne upotrebe informacija koje su bile izmijenjene, trebaju kontaktirati:

IBM Corporation Software Interoperability Coordinator, Department 49XA 3605 Highway 52 N

<span id="page-43-0"></span>Rochester, MN 55901 U.S.A.

Takve informacije mogu biti dostupne, uz odgovarajuće termine i uvjete, uključujući u nekim slučajevima i plaćanje pristojbe.

Licencni program opisan u ovim informacijama i sav licencni materijal koji mu je dostupan je omogućen od IBM-a pod uvjetima IBM Ugovora o korisniku, IBM Internacionalnog ugovora o licenci programa, IBM Ugovora o licenci za strojni kod ili bilo kojeg ekvivalentnog ugovora među nama.

Svi podaci o izvedbi koji su ovdje sadržani su utvrđeni u kontroliranoj okolini. Stoga, rezultati koji su dobavljeni u drugim operacijskim okolinama mogu značajno varirati. Neka mjerenja su možda bila izvedena na sistemima na razvojnoj razini i ne postoji nikakvo jamstvo da će ta mjerenja biti ista na općenito dostupnim sistemima. Osim toga, neka mjerenja su možda bila procijenjena pomoću ekstrapolacije. Stvarni rezultati se mogu razlikovati. Korisnici ovog dokumenta bi trebali verificirati primjenljive podatke za njihovo određeno okruženje.

Informacije koje se tiču ne-IBM proizvoda su dobivene od dobavljača tih proizvoda, njihovih objavljenih najava ili drugih dostupnih javnih izvora. IBM nije ispitao ove proizvode i ne može potvrditi točnost izvedbe, kompatibilnost ili bilo koju drugu tvrdnju koja se odnosi na ne-IBM proizvode. Pitanja o sposobnostima ne-IBM proizvoda bi trebala biti adresirana na dobavljače tih proizvoda.

Sve izjave u vezi budućih IBM namjera ili smjernica su podložne promjeni ili povlačenju bez prethodne obavijesti, te predstavljaju samo ciljeve i namjere.

Sve pokazane IBM cijene su IBM-ove predložene maloprodajne cijene, trenutne su i mogu se promijeniti bez obavijesti. Cijene kod zastupnika se mogu razlikovati.

Ove informacije su samo za svrhu planiranja. Informacije koje se ovdje nalaze mogu se promijeniti prije nego što opisani proizvodi postanu dostupni.

Ove informacije sadrže primjere podataka i izvještaja koji se koriste u svakodnevnim operacijama. Radi što boljeg objašnjenja, ti primjeri uključuju imena pojedinaca, poduzeća, brandova i proizvoda. Sva ta imena su izmišljena i bilo koja sličnost s imenima i adresama koja se koriste u stvarnom poslovnom okruženju, je u potpunosti slučajna.

### LICENCA ZAŠTIĆENA AUTORSKIM PRAVOM:

Ove informacije sadržavaju uzorke aplikacijskih programa na izvornom jeziku, koji objašnjavaju tehnike programiranja na raznolikim operacijskim platformama. Ove primjere programa možete kopirati, modificirati i distribuirati u bilo kojem obliku bez plaćanja IBM-u, u svrhu razvijanja, upotrebe, marketinga ili distribuiranja aplikacijskih programa prilagođenih sučelju za programiranje aplikacije za operacijsku platformu za koju su primjeri program napisani. Ovi primjeri nisu bili temeljito testirani u svim uvjetima. IBM stoga ne može garantirati ili podrazumijevati pouzdanost, upotrebljivost ili funkciju ovih programa.

Svaka kopija ili bilo koji dio primjeraka tih programa ili rada koji iz njih proistječe mora sadržavati izjavu o autorskom pravu:

© (ime vašeg poduzeća) (godina). Dijelovi ovog koda su izvedeni iz IBM Corp. primjera programa. © Autorsko pravo IBM Corp. \_upišite godinu ili godine\_. Sva prava pridržana.

Ako gledate nepostojanu kopiju ovih informacija, možda se neće pojaviti boje i fotografije.

## **Zaštitni znaci**

Sljedeći termini su zaštitni znaci International Business Machines Corporation u Sjedinjenim Državama, drugim zemljama ili oboje:

<span id="page-44-0"></span>e(logo)server IBM Infoprint iSeries i5/OS Operating System/400 OS/400 Redbooks WebSphere

Ostala imena poduzeća, proizvoda i usluga mogu biti zaštitni znaci ili servisne oznake drugih.

## **Termini i uvjeti za učitavanje i ispisivanje informacija**

Dozvole za upotrebu informacija koje ste izabrali za učitavanje se dodjeljuju na osnovu sljedećih termina i uvjeta, a samim time i na osnovu vašeg pristanka.

**Osobna upotreba:** Ove informacije možete reproducirati za vašu osobnu, nekomercijalnu upotrebu ako su sačuvane sve obavijesti o zakonskom vlasništvu. Ne smijete distribuirati, prikazivati ili izvoditi poslove iz ovih informacija ili bilo kojeg njihovog dijela, bez izričite suglasnosti IBM-a.

**Komercijalna upotreba:** Ove informacije možete reproducirati, distribuirati i prikazivati isključivo unutar vašeg poduzeća, uz uvjet da su sačuvane sve obavijesti o zakonskom vlasništvu. Ne smijete izvoditi poslove iz ovih informacija ili reproducirati, distribuirati ili prikazivati ove informacije ili bilo koji njihov dio, izvan vašeg poduzeća bez izričite suglasnosti IBM-a.

Osim onoga što je izričito dodijeljeno u ovoj dozvoli, nisu dodijeljene druge dozvole, licence ili prava, izričita ili uključena, informacijama ili bilo kojim drugim podacima, softveru ili drugom ovdje sadržanom intelektualnom vlasništvu.

IBM zadržava pravo povući ovdje dodijeljene dozvole u bilo kojem trenutku, bez najave, kada upotreba ovih informacija šteti njegovom interesu ili (kao što je određeno od strane IBM-a) kada se gore navedene upute ne slijede pravilno.

Ne smijete spustiti, eksportirati ili reeksportirati ove informacije, osim kod potpune usklađenosti sa svim primjenjivim zakonima i propisima, uključujući sve zakone i propise o izvozu Sjedinjenih Država. IBM NE DAJE GARANCIJU ZA SADRŽAJ OVIH INFORMACIJA. INFORMACIJE SU OMOGUĆENE ″KAKVE JESU″ I BEZ GARANCIJE BILO KOJE VRSTE, IZRIČITE ILI UKLJUČENE, UKLJUČUJUĆI, ALI BEZ OGRANIČENJA SAMO NA UKLJUČENE GARANCIJE TRŽIŠTE VRIJEDNOSTI, POVREDE VLASNIŠTVA I SPOSOBNOSTI ZA ODREÐENU SVRHU.

Sav materijal je autorsko pravo IBM Corporation.

Učitavanjem ili ispisivanjem ovih informacija s ove stranice, vi ste označili vaš ugovor s ovim terminima i uvjetima.

![](_page_47_Picture_0.jpeg)

Tiskano u Hrvatskoj